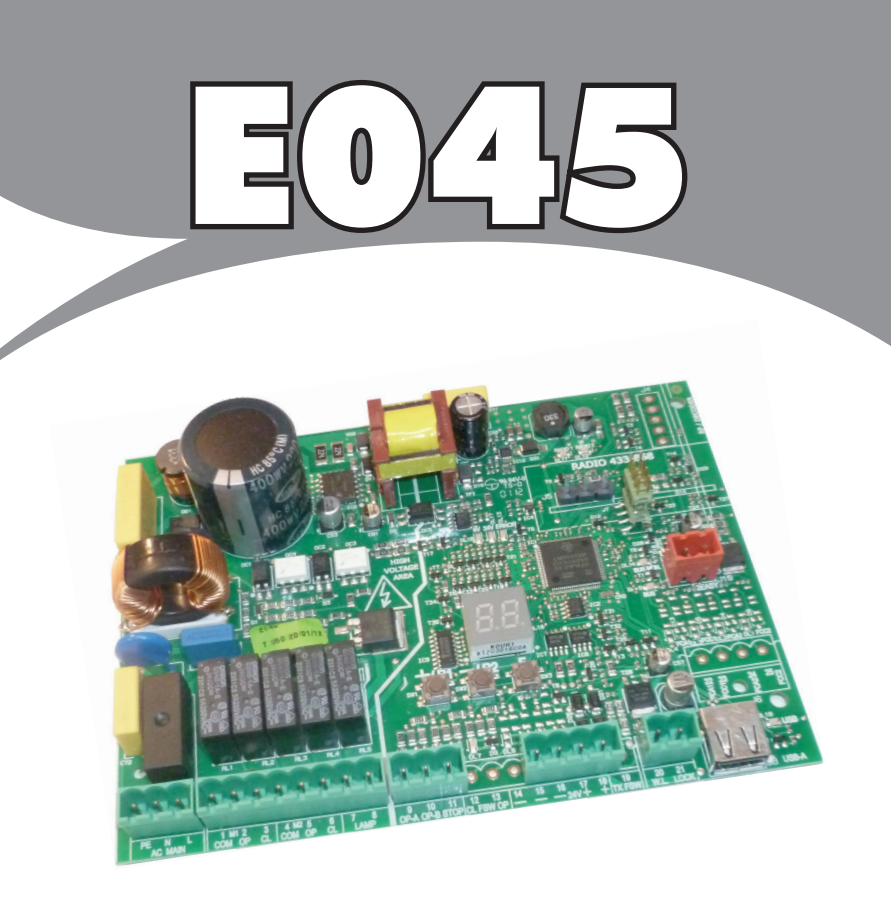

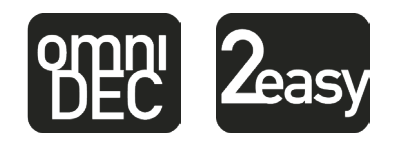

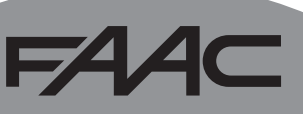

# **F44C**

# 74 Z C

### **DEKLARACJA ZGODNOŚCI CE**

**Producent:** FAAC S.p.A.

**Adres:** Via Calari, 10 - 40069 Zola Predosa BOLOGNA - ITALIA

**Oświadcza, że:** Aparatura elektroniczna E045

spełnia podstawowe wymogi bezpieczeństwa następujących dyrektyw EWG

2006/95/WE Dyrektywa Niskonapięciowa 2004/108/WE Dyrektywa Kompatybilności Elektromagnetycznej

Adnotacja:

niniejsze urządzenie zostało poddane testom w typowej jednakowej konfiguracji (wszystkie wyroby produkcji FAAC S.p.A.).

Bolonia, 01 stycznia 2012

Pełnomocnik zarządu

A. Marcellan

A Moul

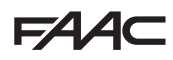

#### **POUCZENIA DLA INSTALATORA**

#### OGÓLNE ZASADY BEZPIECZEŃSTWA

- 1. UWAGA! Dla zapewnienia bezpieczeństwa osób, należy dokładnie zapoznać się ze wszystkimi instrukcjami. Nieprawidłowe zainstalowanie lub nieprawidłowa obsługa urządzenia mogą spowodować poważne obrażenia osób.
- 2. Przeczytać uważnie instrukcje przed rozpoczęciem montażu urządzenia.
- 3. Nie pozostawiać opakowań (folia plastikowa, styropian, itp.) w zasięgu dzieci, ponieważ stanowią one potencjalne źródło zagrożenia.
- 4. Zachować instrukcje do przyszłej konsultacji.
- 5. Niniejsze urządzenie zostało zaprojektowane i wyprodukowane wyłącznie do zastosowania podanego w niniejszej dokumentacji. Każde inne zastosowane, które nie zostało wyraźnie wymienione w niniejszym dokumencie, może wpłynąć negatywnie na integralność urządzenia i/lub stanowić źródło zagrożenia.
- 6. FAAC S.p.A. nie bierze na siebie żadnej odpowiedzialności za nieprawidłowe używanie napędu automatycznego ani za jego używanie niezgodne z jego przeznaczeniem.
- 7. Nie montować urządzenia w atmosferze wybuchowej: obecność gazów lub oparów łatwopalnych stanowi poważne zagrożenie bezpieczeństwa.
- 8. FAAC S.p.A. nie bierze na siebie odpowiedzialności za nieprzestrzeganie Zasad Sztuki przy budowie napędzanych elementów bramy, jak również odkształcenia, które mogą wystąpić podczas użytkowania.
- 9. Instalacja musi być wykonana w oparciu o Normy EN 12453 i EN 12445. W państwach spoza Unii Europejskiej, aby uzyskać odpowiedni poziom bezpieczeństwa, muszą być przestrzegane, oprócz lokalnych norm bezpieczeństwa, również wyżej wymienione Normy.
- 10. Przed przystąpieniem do wykonywania jakiejkolwiek interwencji na instalacji, odłączyć zasilanie elektryczne i ewentualne baterie.
- 11. Dopilnować zamontowania na sieci zasilania napędu automatycznego wyłącznika wielobiegunowego z odległością rozwierania styków równą lub większą niż 3 mm. Zaleca się zainstalowanie wyłącznika magnetotermicznego 6A z rozwieraniem wszystkich żył.
- 12. Sprawdzić czy w obwodzie instalacji jest zainsta-

lowany bezpiecznik różnicowy o progu 0,03 A.

- 13. Sprawdzić czy obwód uziemienia jest prawidłowo wykonany i podłączyć do niego metalowe części zamknięcia.
- 14. Napędy automatyczne, które posiadają wewnętrzne zabezpieczenie przed zgnieceniem wymagają przeprowadzenia kontroli funkcionalnej w oparciu o założenia Norm wskazanych w punkcie 9.
- 15. Urządzenia zabezpieczające (norma EN 12978) chronią ewentualne strefy zagrożenia przez ryzykiem mechanicznym spowodowanych ruchem, jak np. zgniecenie, ciągnięcie, ścinanie, podniesienie.
- 16. W każdej instalacji zaleca się zamontowanie co najmniej jednego światła ostrzegawczego (np.: światło migające), jak również odpowiednio przymocowanej tabliczki ostrzegawczej .
- 17. FAAC S.p.A. nie bierze na siebie żadnej odpowiedzialności za bezpieczeństwo oraz sprawne działanie napędu automatycznego w przypadku zastosowania komponentów instalacji, które nie zostały wyprodukowane przez FAAC S.p.A.
- 18. Podczas konserwacji używać wyłącznie oryginalnych części zamiennych FAAC S.p.A.
- 19. W żadnym wypadku nie wykonywać żadnych modyfikacji na komponentach napędu automatycznego.
- 20. Instalator musi dostarczyć użytkownikowi wszystkich informacji odnośnie ręcznej obsługi systemu w przypadku awarii.
- 21. 21 Nie dopuszczać dzieci ani innych osób w pobliże urządzenia podczas jego funkcjonowania.
- 22. Trzymać poza zasięgiem dzieci piloty zdalnego sterowania i wszystkie inne generatory impulsów w celu niedopuszczenia do nieumyślnego włączenia urządzenia.
- 23. Przechodzenie lub przejazd jest dozwolony tylko z całkowicie otwartą bramą.
- 24. Użytkownik nie powinien próbować naprawiać ani bezpośrednio interweniować na urządzeniu; musi zlecić ich wykonanie wykwalifikowanym pracownikom.
- 25. Wszelkie działania, które nie zostały wyraźnie wymienione w niniejszej instrukcji należy uważać za niedozwolone.

#### ZNACZENIE ZASTOSOWANYCH SYMBOLI

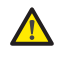

Ważne dla bezpieczeństwa osób i integralności napędu automatycznego.

P

Adnotacja dotycząca charakterystyki lub działania urządzenia.

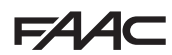

## **FAAC**

### **SPIS TREŚCI**

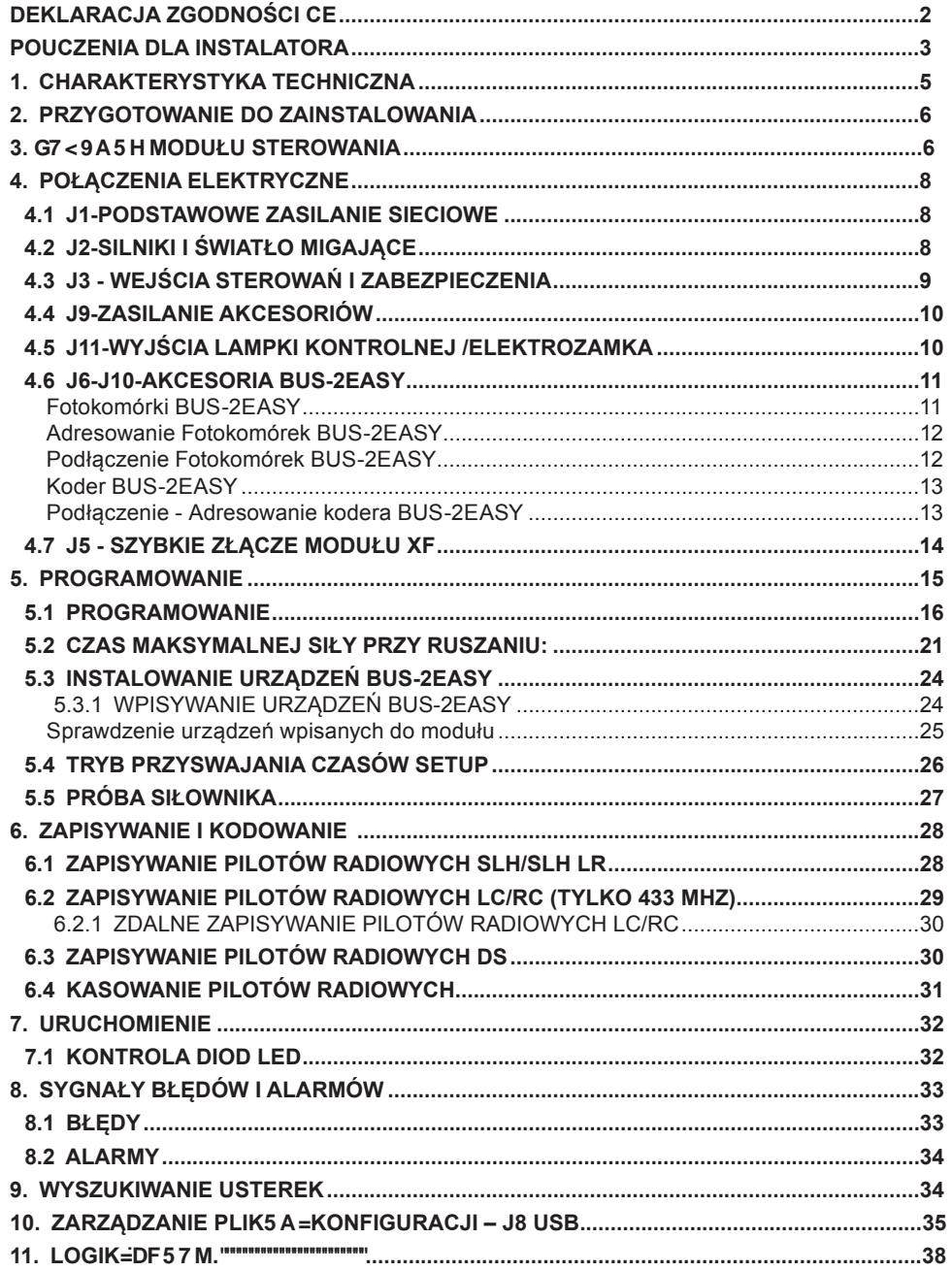

## 1324 C

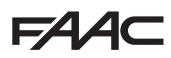

## **MODUŁ ELEKTRONICZNY E045**

Dziękujemy Państwu za zakup naszego produktu. FAAC gwarantuje uzyskanie najwyższych osiągów, właściwych do Waszych wymagań zastosowania. Wszystkie nasze produkty są owocem wieloletniego doświadczenia w zakresie napędów automatycznych.

#### **1. CHARAKTERYSTYKA TECHNICZNA**

**PRZEZNACZENIE UŻYCIA**: niniejszy elektroniczny moduł sterowania został zaprojektowany do

wykonany do sterowania pracą bram skrzydłowych, przeznaczonych do kontroli przejazdów i przechodzenia.

Proponujemy szeroki wybór wśród różnych logi dfl Whipoprzez specjalne ich zaprogramowanie.

W module sterowania są możliwe 2 poziomy programowania (SKRÓCONY i ZAAWANSOWANY) za pomocą przycisków i wyświetlacza LCD.

**Tab.** Charakterystyka Techniczna

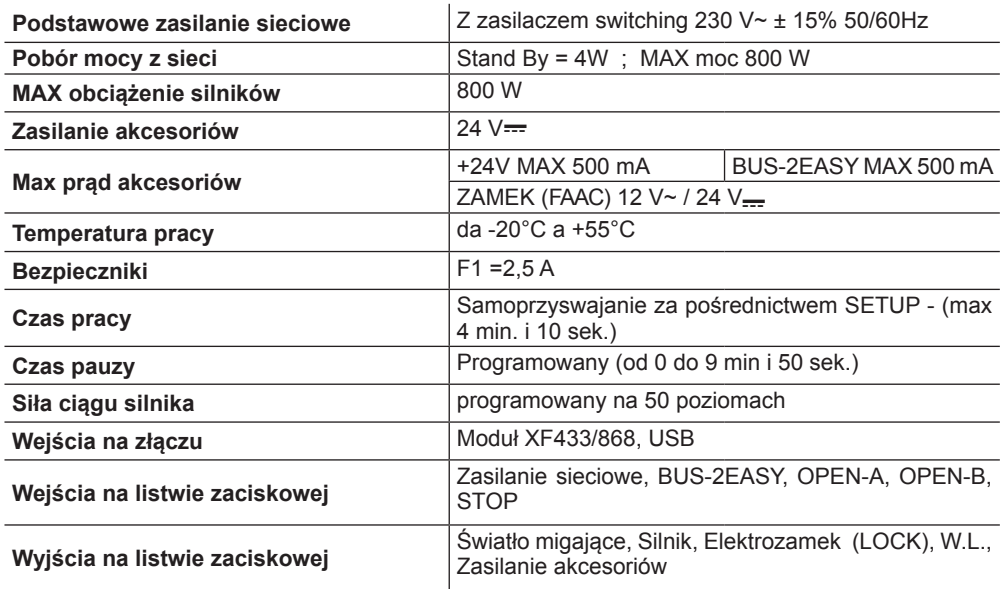

# **2. PRZYGOTOWANIE DO ZAINSTALOWANIA**

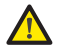

 *W celu zapewnienia bezpieczeństwa osób, odnieść się skrupulatnie do wszystkich pouczeń i instrukcji zawartych w niniejszym podręczniku. Nieprawidłowe zainstalowanie lub nieprawidłowa obsługa urządzenia mogą spowodować poważne obrażenia osób. Przed przystąpieniem do instalowania urządzenia, zapoznać się w całości z niniejszą instrukcją obsługi. Zachować instrukcje do przyszłych konsultacji.*

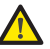

 *Przed przystąpieniem do wykonywania wszelkiego typu interwencji na aparaturze elektronicznej (podłączenia, przegląd), należy zawsze odłączyć zasilanie elektryczne. Zawsze oddzielić przewody zasilające od tych sterujących i zabezpieczających (przycisk, odbiornik, koder BUS-2EASY, fotokomórki itp.). W celu uniknięcia wszelkich zakłóceń elektrycznych należy stosować osłony lub przewody ekranowane (ekran uziemiony).*

- **• Sprawdzić czy na doprowadzeniu zasilania został zamontowany specjalny wyłącznik różnicowo-prądowy odpowiadający obowiązującym normom bezpieczeństwa.**
- **• Sprawdzić występowanie odpowiedniego uziemienia.**

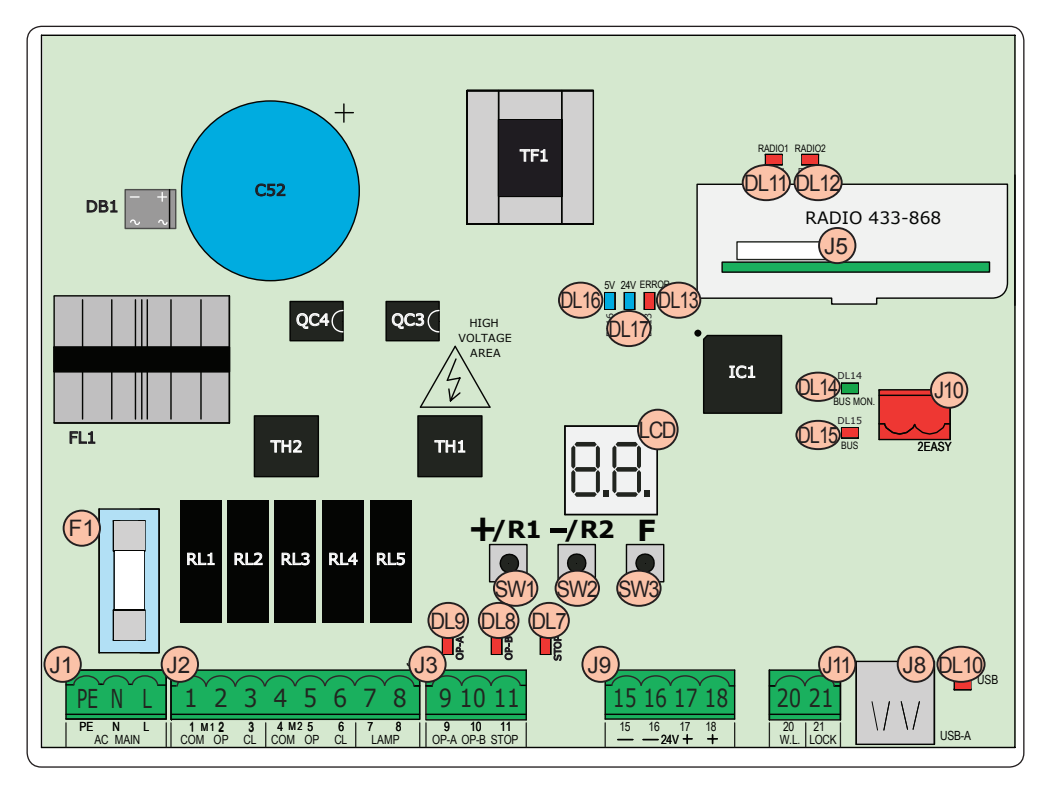

### **3. G7 < 9 A 5 H MODUŁU STEROWANIA**

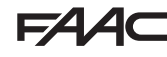

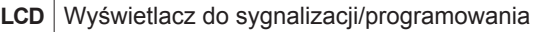

**SW1** Przycisk programowania "**+/R1"**

**SW2** Przycisk programowania "**+/R2"**

**SW3** Przycisk programowania "**F"**

**DL7** Led kontroli stanu wejścia "**STOP"**

**DL8** Led kontroli stanu wejścia "**OP-B"**

**DL9** Led kontroli stanu wejścia **"OP-A"**

**DL10** Led sygnalizacyjny "**USB**"

**DL11** Led sygnalizacyjny "**RADIO1-XF**" (OMNIDEC)

**DL12** Led sygnalizacyjny "**RADIO2-XF**" (OMNIDEC)

**DL13** Led sygnalizacyjny błędu/alarmu "**ERROR**"

**DL14** Led sygnalizacyjny diagnostyki BUS-2EASY "**BUS MON**"

**DL15** Led sygnalizacyjny urządzenia BUS-2EASY **AKTYWNY**

**DL16** Led obecności zasilania **Mikroprocesora**

**DL17** Led obecności zasilania akcesoriów **+24V** 

**J1** Złącze zasilania 230 V~ ± 15%

**J2** Złącze zasilania silników i światło migające

**J3** Złącza wejść

Złącze modułu odbiornika **XF433/XF868** (OMNIDEC)

**J5 Kanał 1 - OPEN A (Otwieranie Pełne)**

**Kanał 2 - OPEN B (Otwieranie Częściowe)**

**J8** Złącze HOST USB-A do Pamięci Masowej

**J9** Złącze zasilania akcesoriów **+24V<del>--</del>** 

**J10** Złącze podłączenia urządzeń BUS-2EASY

**J11** Złącze wyjść lampki kontrolnej / elektrozamka

**F1** Bezpiecznik silników i zasilania

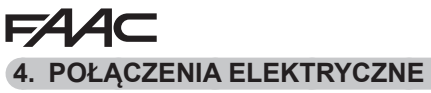

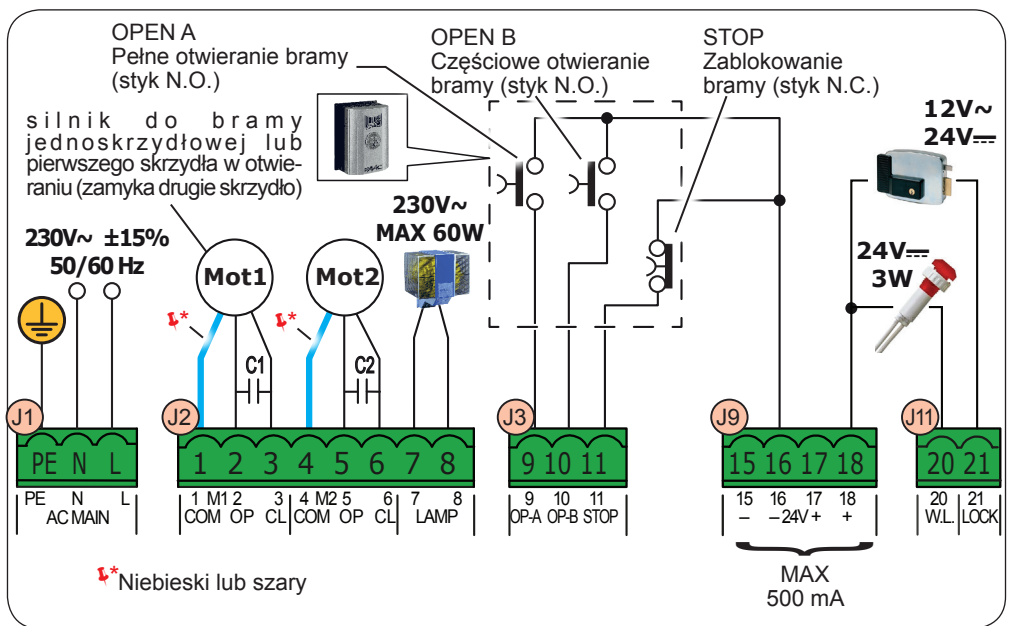

#### **4.1 J1-PODSTAWOWE ZASILANIE SIECIOWE**

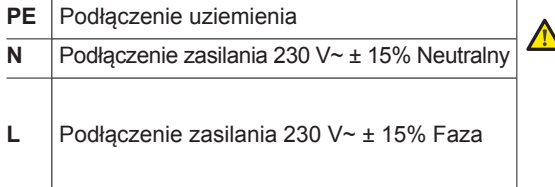

#### **4.2 J2-SILNIKI I ŚWIATŁO MIGAJĄCE**

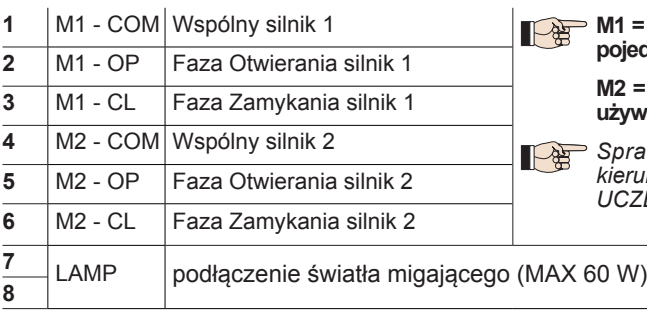

#### **PE** Podłączenie uziemienia  *Aby zapewnić prawidłowe działanie urządzenia, należy obowiązkowo podłączyć przewód ochronny do przewodu uziomowego znajdującego się w instalacji. Dopilnować zamontowania na instalacji odpowiedniego wyłącznika różnicowo-prądowego.*

**1** M1 = pierwsze skrzydło w otwieraniu lub **pojedyncze skrzydło**

**M2 = drugie skrzydło w otwieraniu - NIE używać dla pojedynczego skrzydła**

 *Sprawdzić prawidłowe okablowanie i kierunek obrotu silnika (patrz 6.4 TRYB* UCZENIA CZASÓW - SETUPI

**POLSKI**

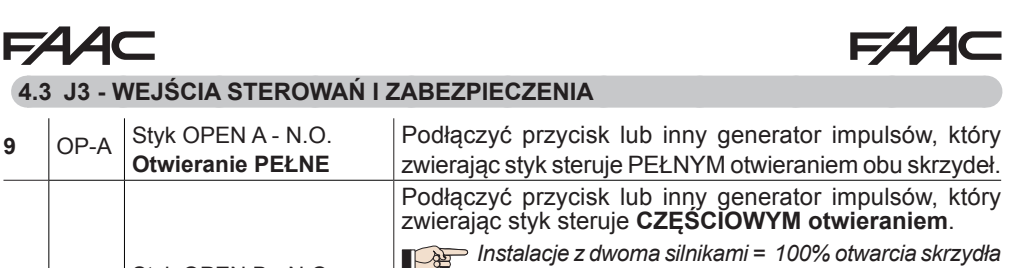

**10** OP-B Styk OPEN B - N.O. TL £ *1; instalacje z jednym silnikiem = 50% otwarcia skrzydła* **otwieranie CZĘŚCIOWE** *1.* Wybierając tryb logiki, który wymaga wejścia **CLOSE** ( *b*, *C*), wejście **OPEN B** automatycznie staje się CLOSE - N.O. (polecenie zamknięcia skrzydeł).

*W celu zainstalowania kilku generatorów impulsu OPEN A lub OPEN B, podłączyć równolegle styki N.O. (patrz odpowiedni Rys.)*

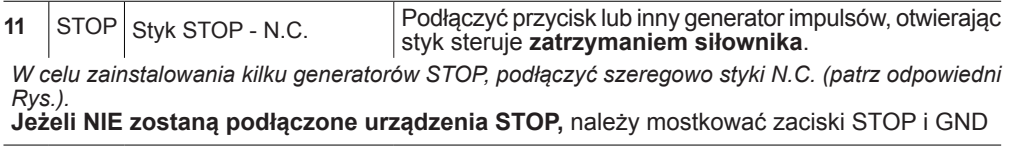

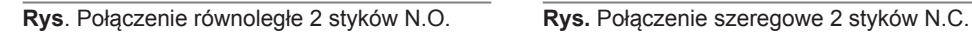

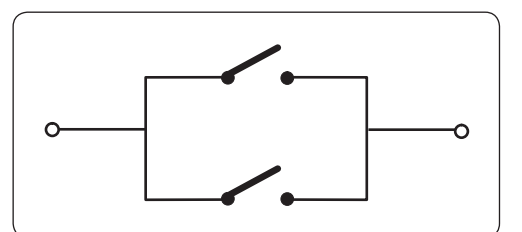

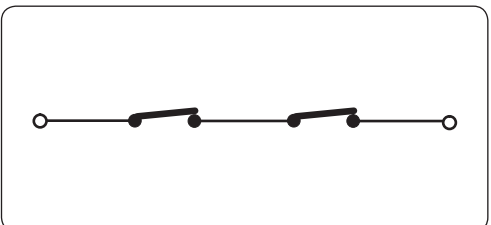

**POLSKI**

## **FAAC**

#### **4.4 J9-ZASILANIE AKCESORIÓW**

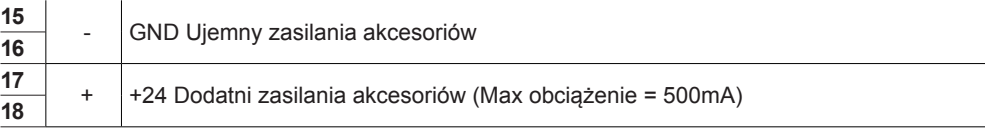

#### **4.5 J11-WYJŚCIA LAMPKI KONTROLNEJ /ELEKTROZAMKA**

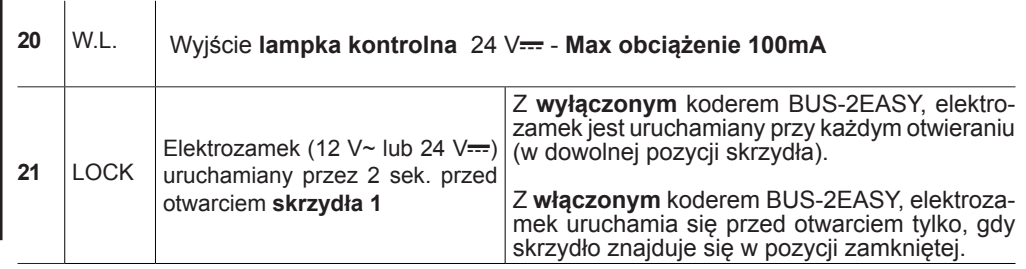

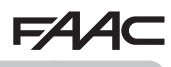

#### **4.6 J6-J10-AKCESORIA BUS-2EASY**

Ten moduł sterowania jest wyposażony w obwód **BUS-2EASY** do łatwego podłączenia do zabezpieczeń dużej ilości urządzeń pomocniczych BUS-2EASY (MAX 16 par fotokomórek.

 *Jeżeli nie używa się żadnego z akcesoriów BUS-2EASY, zostawić wolne złącze BUS-2EASY.*

#### **Fotokomórki BUS-2EASY**

Przed podłączeniem fotokomórek, przygotować właściwe adresowanie w oparciu o ustawienie i rodzaj funkcjonowania:

**Fotokomórki przy zamykaniu:** Interweniują tylko podczas zamykania siłownika - odpowiednie do zabezpieczenia strefy zamykania przed ryzykiem uderzenia.

**Fotokomórki przy otwieraniu:** interweniują tylko podczas otwierania siłownika - odpowiednie do zabezpieczenia strefy otwierania przed ryzykiem uderzenia.

**Fotokomórki przy otwieraniu/zamykaniu:**  interweniują zarówno podczas zamykania jak i podczas otwierania - odpowiednie do zabezpieczenia całej strefy ruchu bramy przed ryzykiem uderzenia.

**Generatory impulsu:** Używać jako generatorów impulsu do otwarcia siłownika.

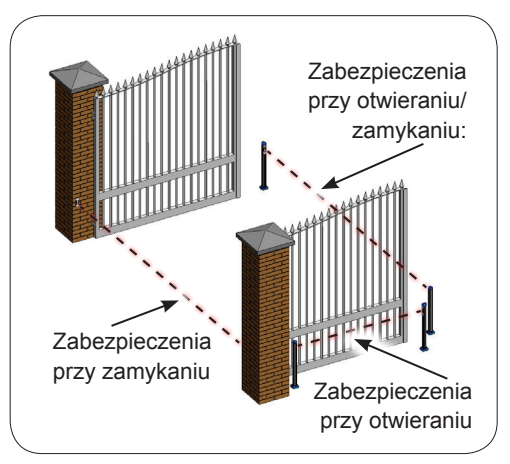

 *W przypadku, gdy używa się tradycyjnych fotokomórek, konieczne jest zastosowanie Modułu Interfejsu BUS podłączonego do zacisku J10 BUS-2EASY.*

*W celu uzyskania dodatkowych informacji odnieść się do instrukcji Modułu Interfejsu BUS.*

# **Adresowanie Fotokomórek BUS-2EASY**

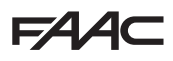

Zaadresować każdą parę fotokomórek ustawiając cztery Dip-Switch (DS1) znajdujące się zarówno na nadajniku jak i na odbiorniku.

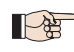

 *Nadajnik i odbiornik pary fotokomórek muszą mieć to samo ustawienie DIP-SWITCH.*

 *Nie powinno być dwóch ani większej ilości par fotokomórek o tym samym ustawieniu DIP-SWITCH.*

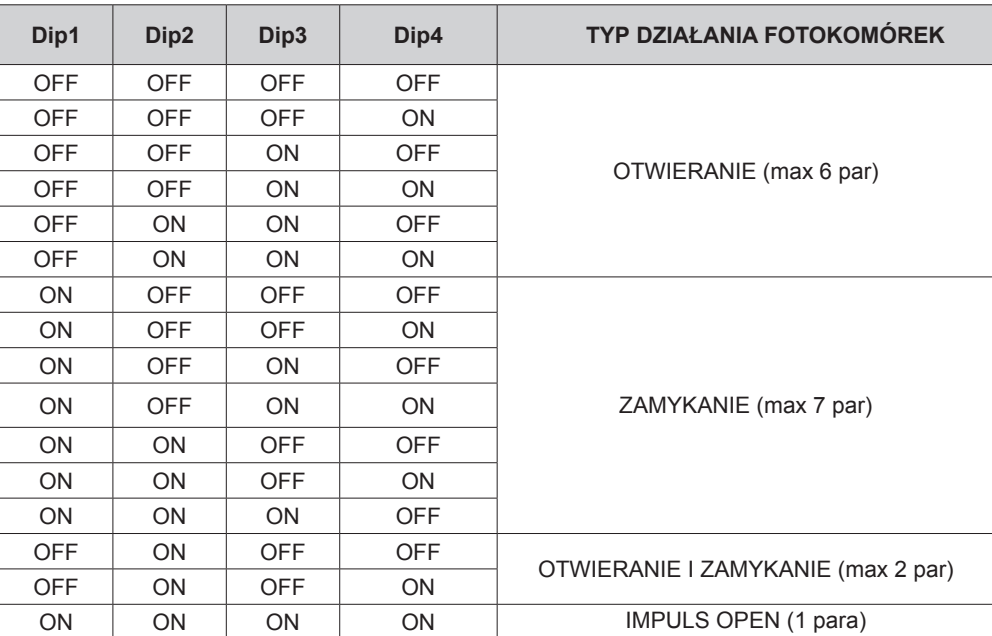

#### **Podłączenie Fotokomórek BUS-2EASY**

Do podłączenia użyć dwóch przewodów bez-biegunowych (patrz specjalne instrukcje urządzenia).

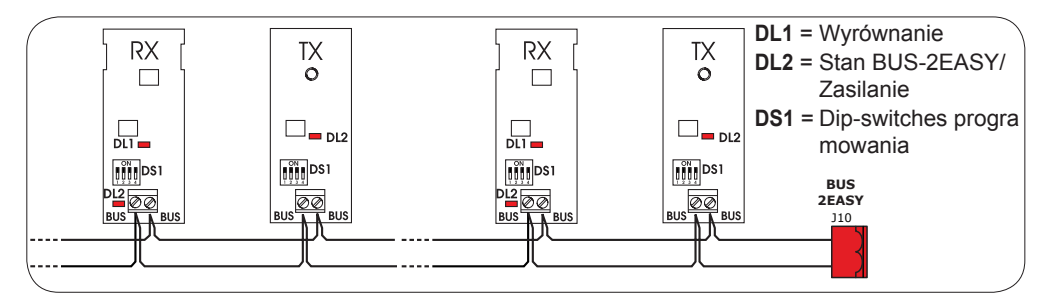

# **Koder BUS-2EASY**

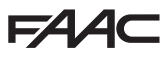

Podłączenie koderów BUS-2EASY wykonuje się używając dostarczonych w wyposażeniu przewodów dwużyłowych.

#### **Podłączenie - Adresowanie kodera BUS-2EASY**

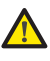

 *Biegunowość podłączenia linii BUS-2EASY określa przynależność kodera do danego skrzydła a nie do innego.*

 *Zwracać szczególną uwagę na sygnał LED statusu znajdujących się na korpusie każdego kodera.*

 *SKRZYDŁO 1 otwiera się jako pierwsze i zamyka jako drugie.*

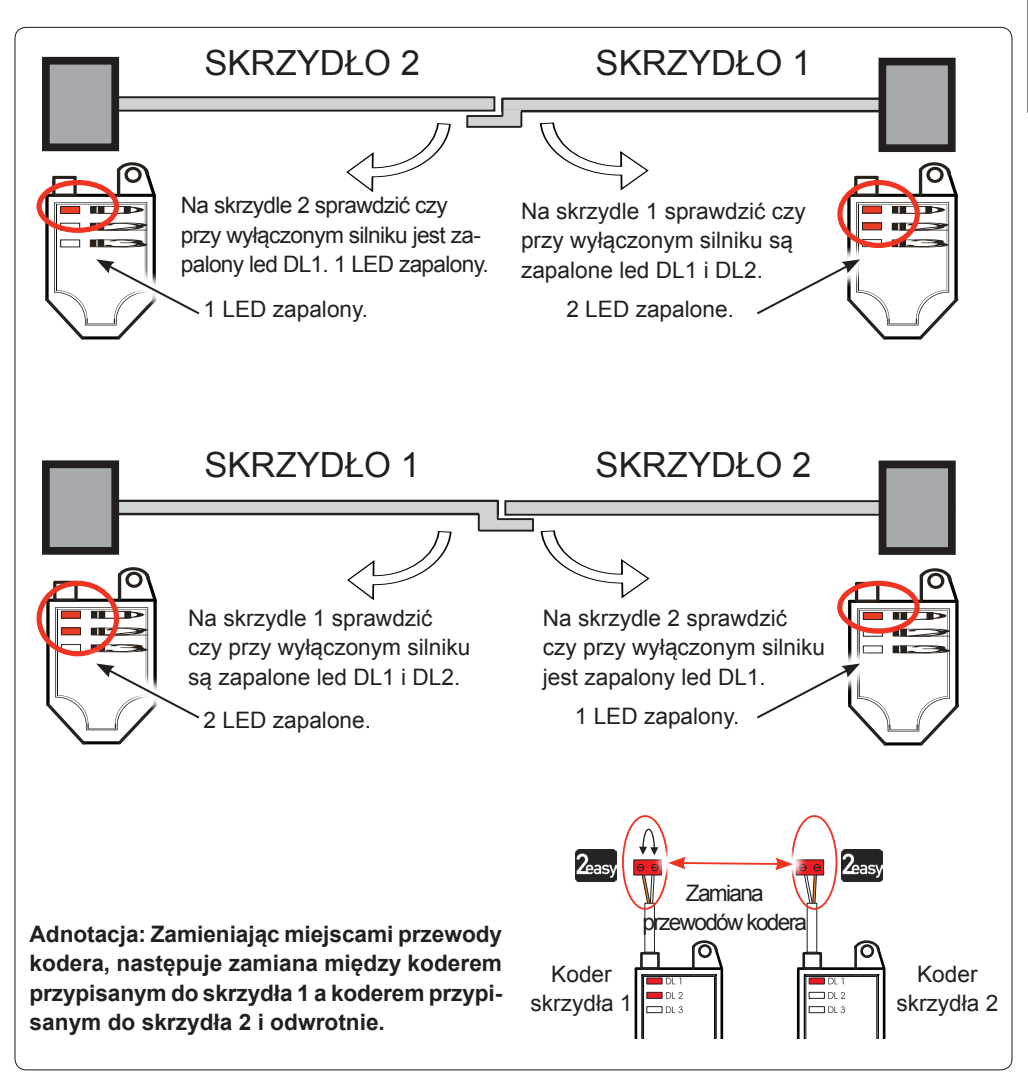

**Tab.** Stato LED Encoder **BUS-2EASY**

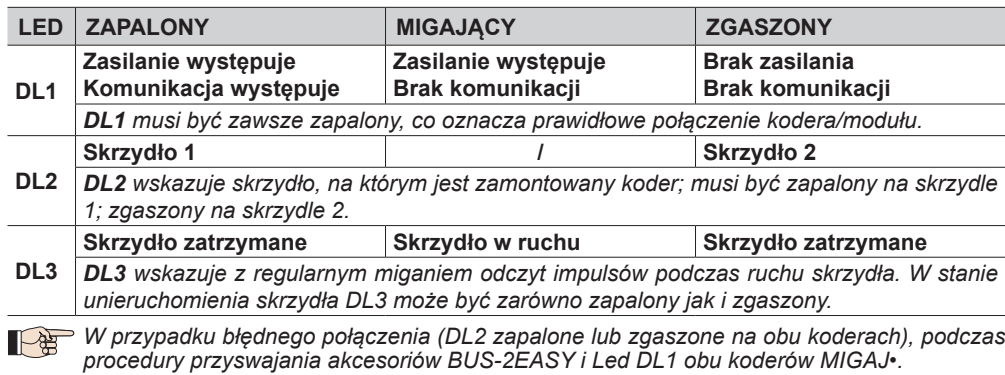

#### **4.7 J5 - SZYBKIE ZŁĄCZE MODUŁU XF**

Szybkie złącze właściwe dla dwu-kanałowego modułu dekodowania OMNIDEC.

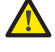

 *ZAWSZE odłączyć napięcie w module sterowania PRZED włączeniem/wyłączeniem modułu.*

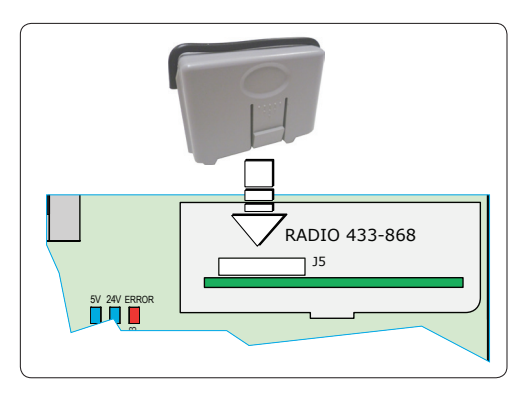

# **5. PROGRAMOWANIE**

Programowanie jest podzielone na dwa poziomy:

- **• programowanie SKRÓCONE**
- *brogramowanie ZAAWANSOWANE*

Fazy programowania są następujące (patrz Tab.):

- 1. wejść w programowanie (1A lub 1B);
- 2. wyświetlić ustawione wartości i w razie konieczności zmodyfikować je. *Modyfikacja wartości jest natychmiastowa, podczas gdy definitywne zapisanie następuje wychodząc z programowania (St*)*.*
- 3. wyjść z programowania za pomocą funkcji *St.* Wybrać *Y* w celu ZAPISANIA w pamięci dopiero co wykonanej konfiguracji, lub *no* w celu WYJŚCIA BEZ ZAPISANIA modyfikacji.

z programowania można WYJŚĆ w dowolnej chwili:

• nacisnąć i trzymać F i następnie również w celu bezpośredniego przejścia do *St*.

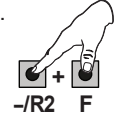

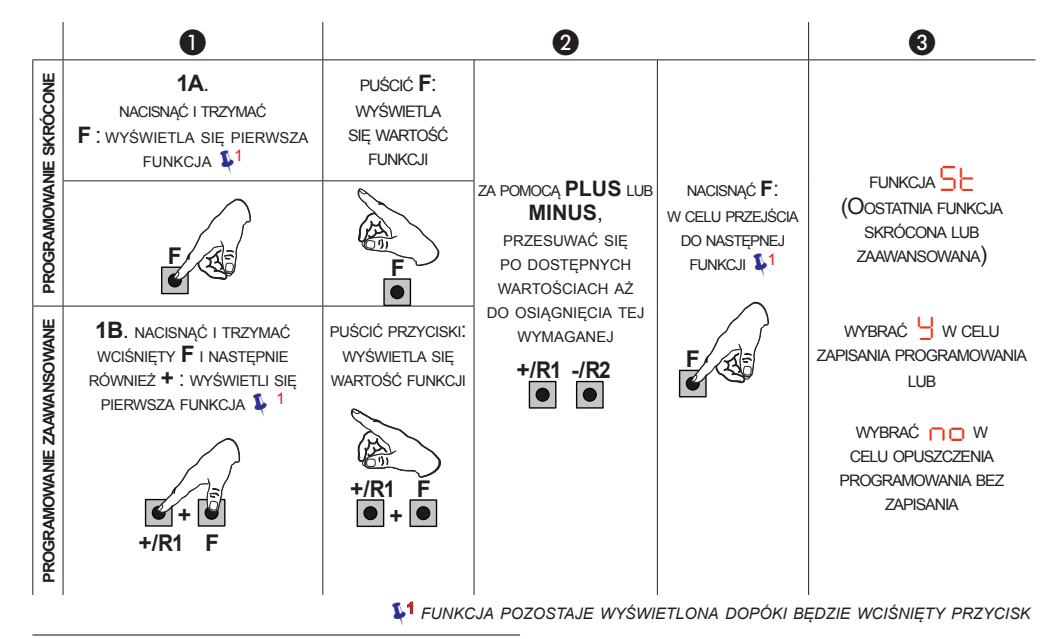

**Tab.** Fazy programowania.

## **FAAC**

#### **5.1 PROGRAMOWANIE**

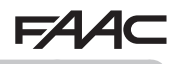

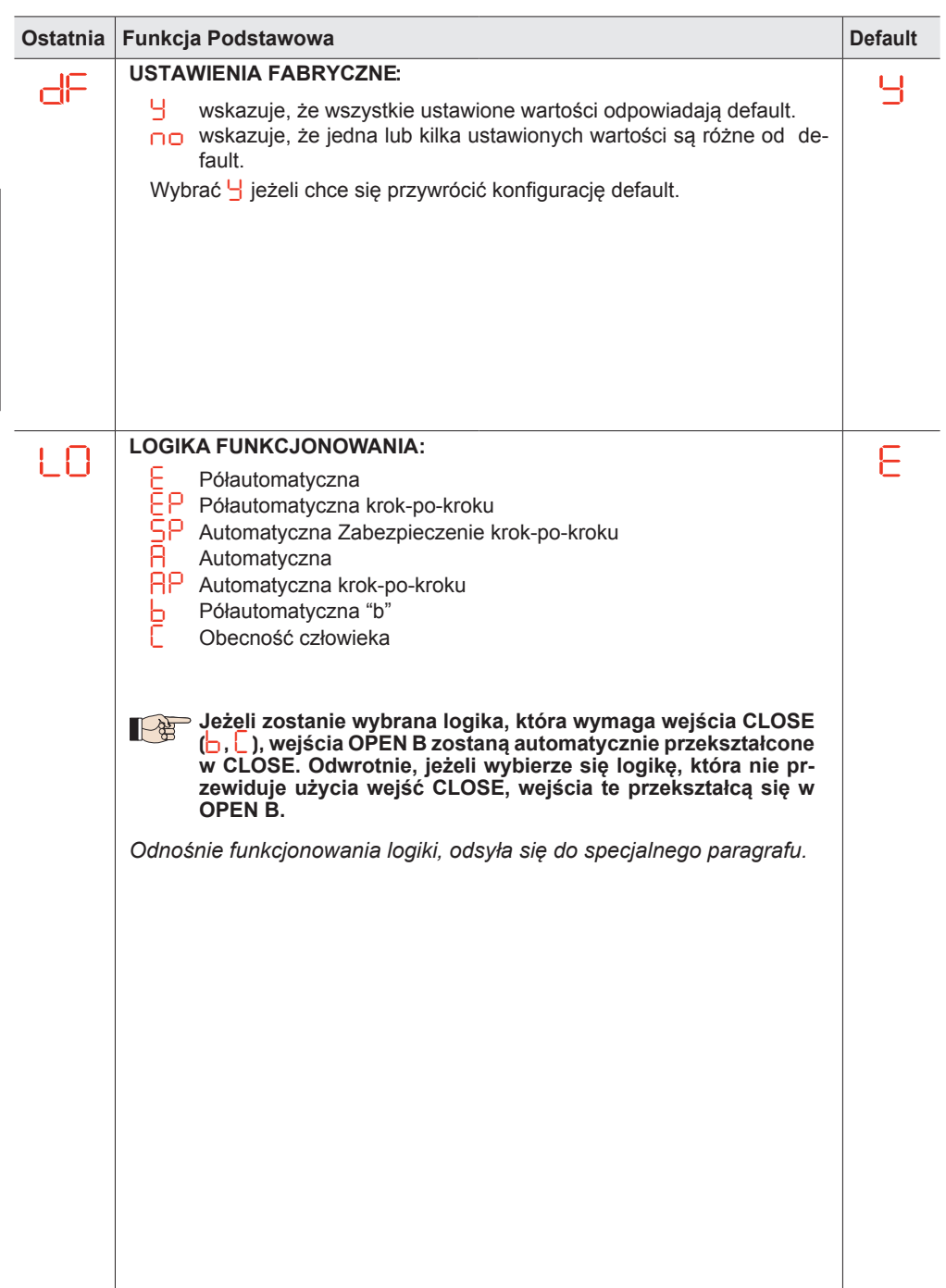

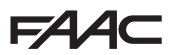

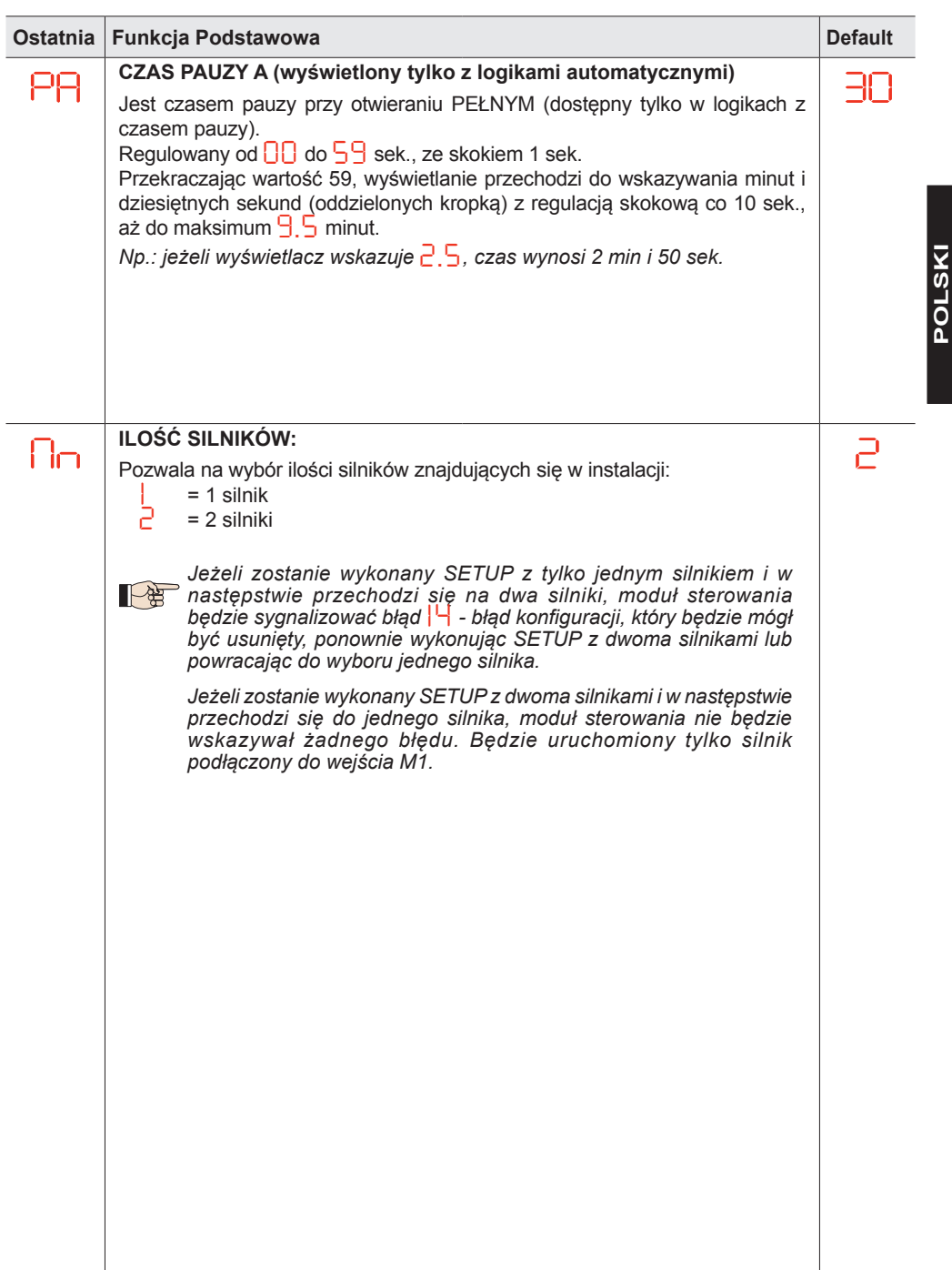

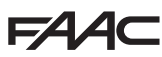

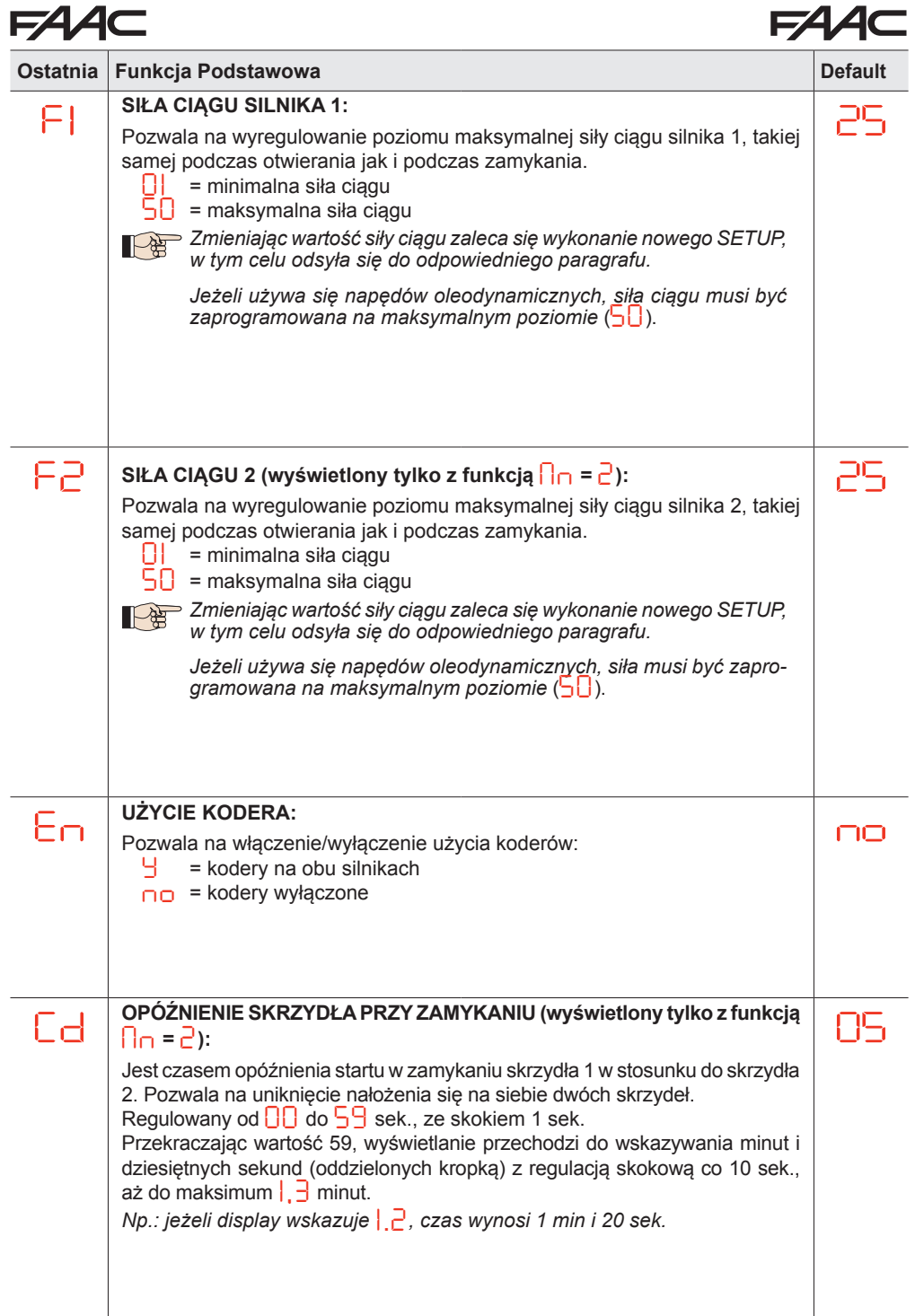

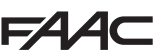

# **124**

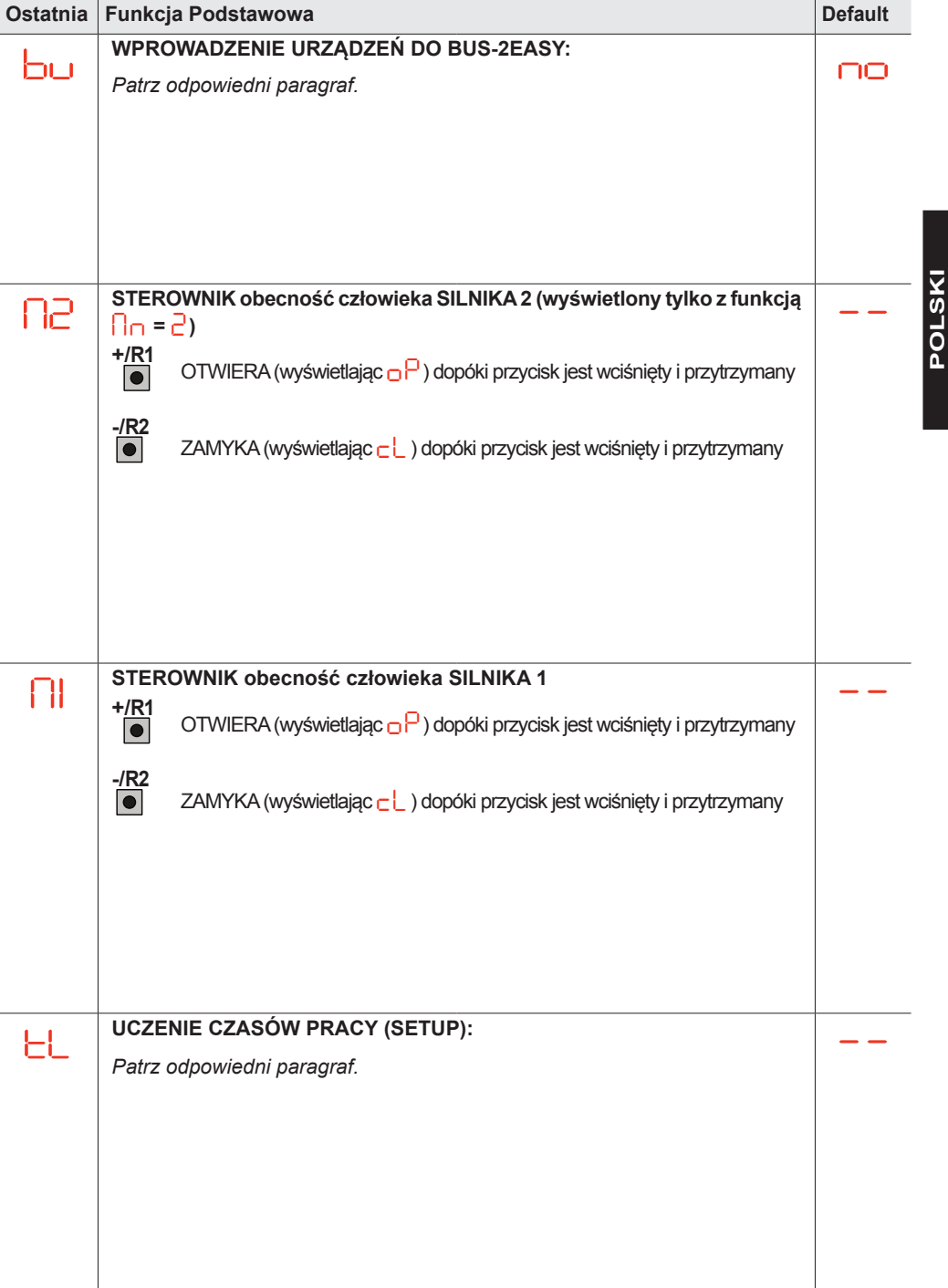

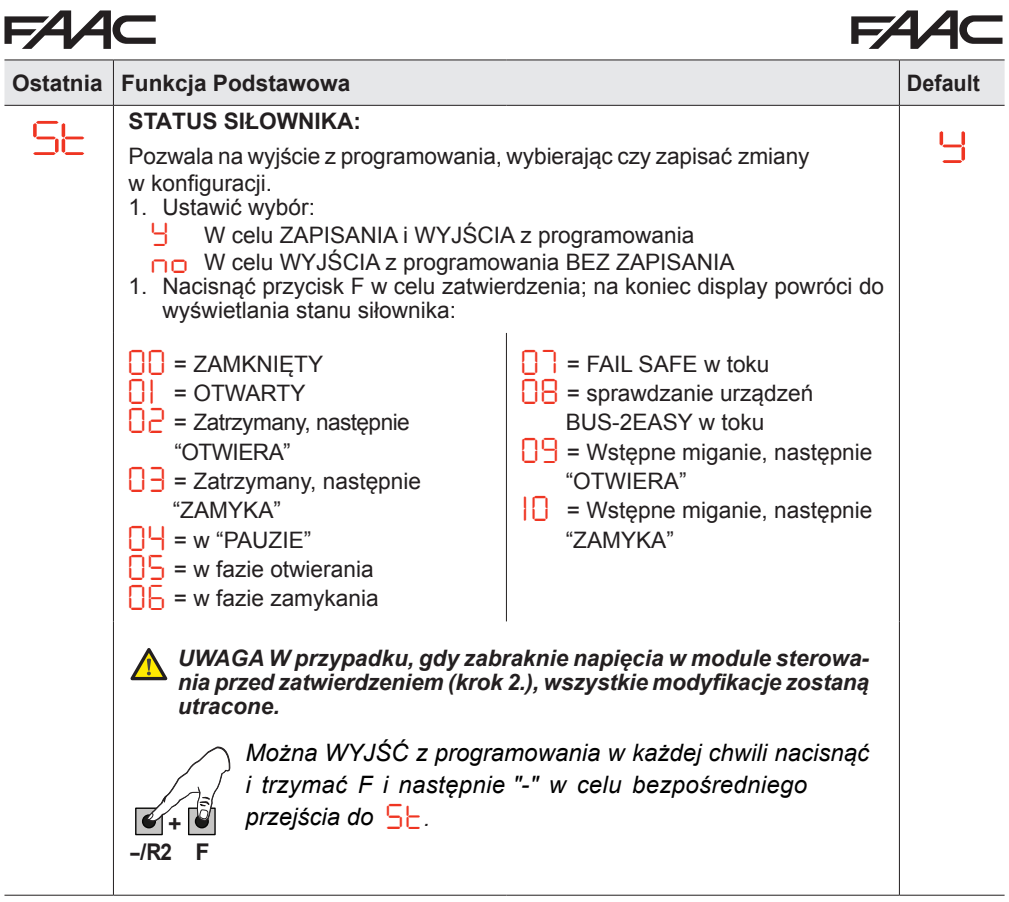

**POLSKI**

## **FAAC**

#### **5.2 CZAS MAKSYMALNEJ SIŁY PRZY RUSZANIU:**

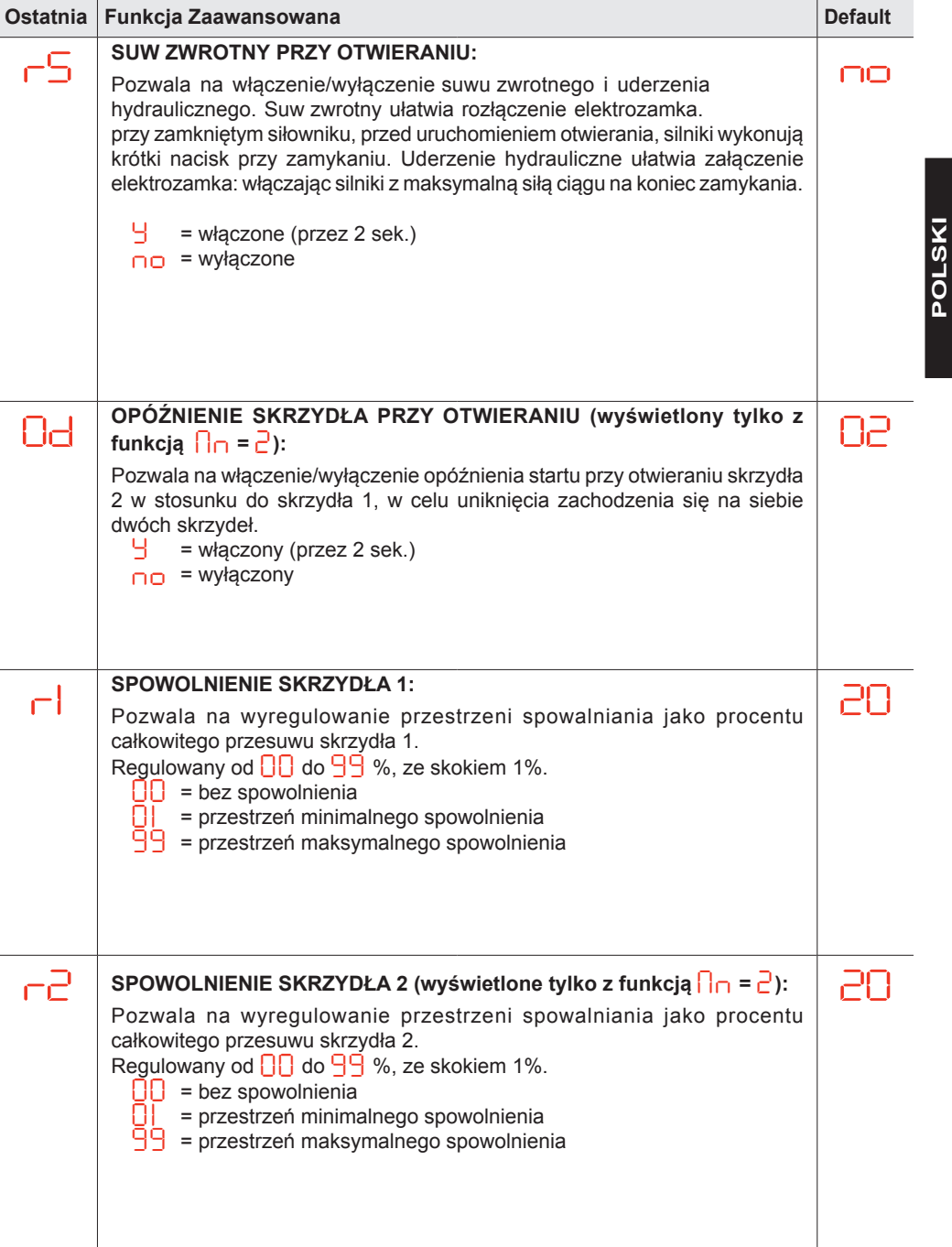

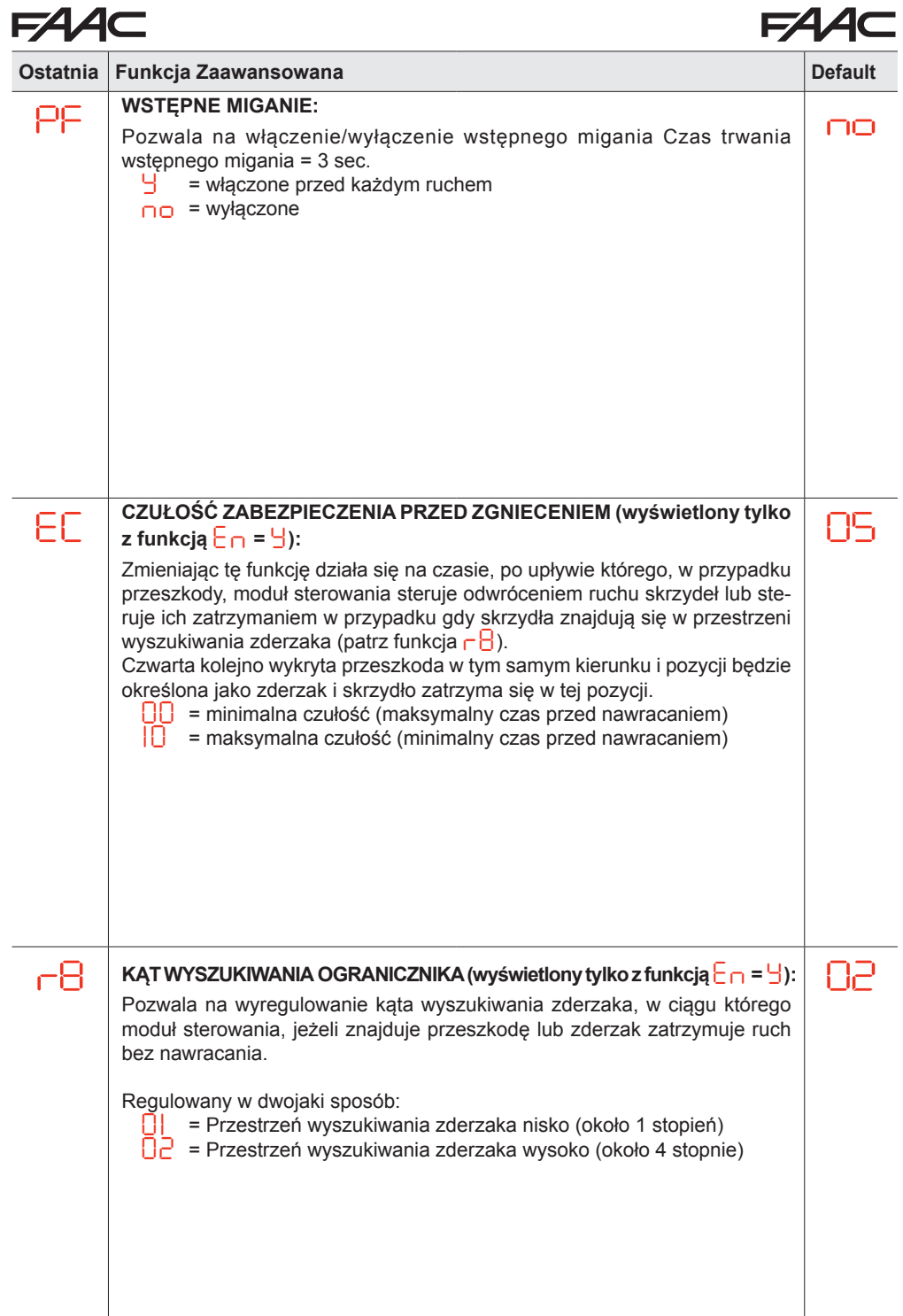

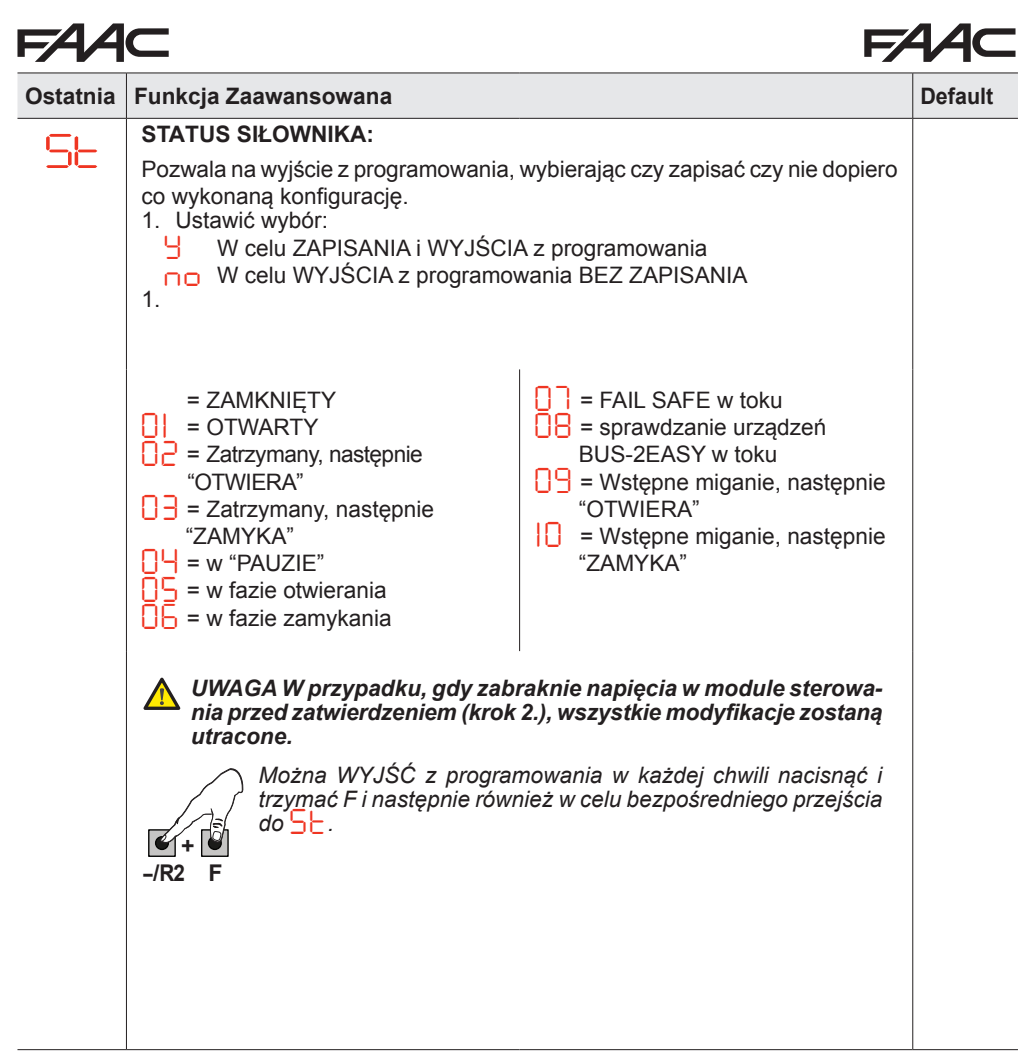

W dowolnym momencie jest możliwe dodanie do instalacji urządzeń BUS-2EASY, postepując w następujący sposób:

- 1. Odłączyć zasilanie centrali.
- 2. Zainstalować i skonfigurować akcesoria BUS-2EASY w odniesieniu do instrukcji urządzeń.
- 3. Podłączyć urządzenia BUS-2EASY w odniesieniu do instrukcji Roz. **"PODŁĄCZENIA ELEKTRYCZ-NE"**.
- 4. Zasilić centralę.
- 5. Wykonać procedurę wpisywania urządzeń BUS-2EASY.

#### **5.3.1 WPISYWANIE URZĄDZEŃ BUS-2EASY**

- 1. Wejść w programowanie SKRÓCONE i przesuwać się po funkcjach dochodząc do *bu*. Gdy puszcza się F, wyświetlacz wyświetla status urządzeń BUS-2EASY (*patrz rysunek*).
- 2. Dokonać wpisu: nacisnąć i trzymać jednocześnie przyciski + i przez co najmniej 5 sek. (w tym czasie wyświetlacz miga).
- 3. Jako potwierdzenie zakończenia wpisywania wyświetli się *Y*.
- 4. Puścić przyciski + i Wyświetlacz wyświetli stan urządzeń BUS-2EASY.

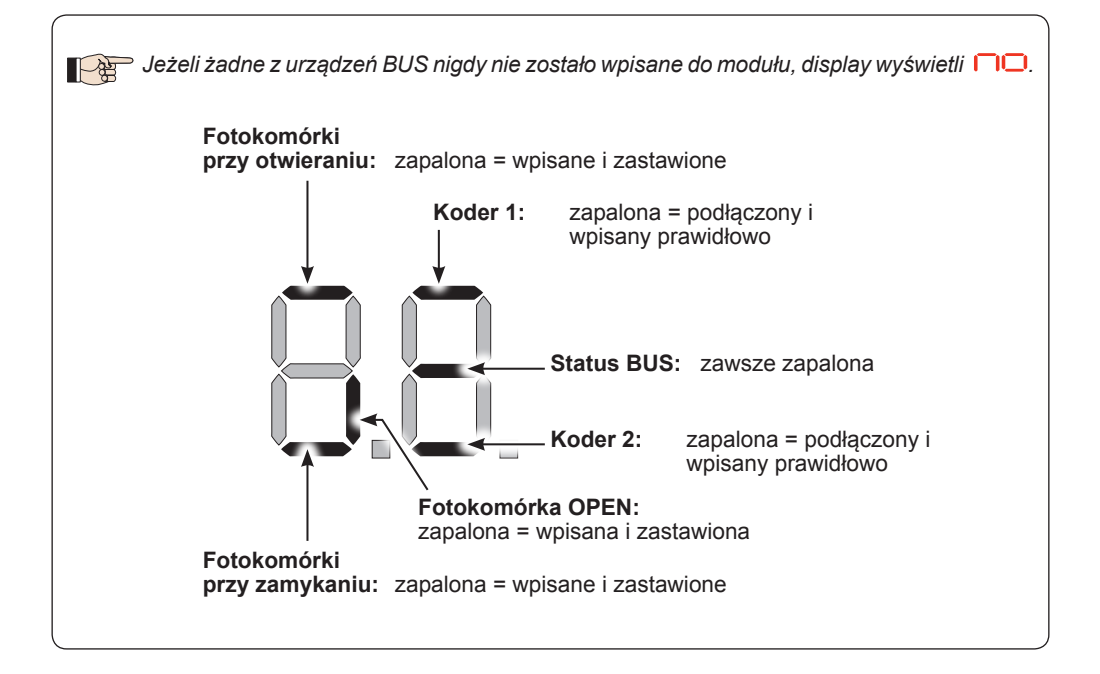

**Rys.** Wyświetlanie statusu BUS-2EASY z funkcji *bu*: każdy segment wyświetlaczasygnalizuje typ urządzenia.

### **Rys.** przykłady wyświetlania na wyświetlaczu statusu BUS-2EASY.

W CZUWANIU (brama zamknięta lub w fazie spoczynku) z *Koderem* BUS-2EASY na skrzydle 1 i skrzydle 2 oraz *Fotokomórki* BUS-2EASY podłączone i wpisane prawidłowo.

W przypadku *Kodera* BUS-2EASY na skrzydle 1 i skrzydle 2 oraz *Fotokomórki* BUS-2EASY podłączone i wpisane prawidłowo i z zastawionymi fotokomórkami przy zamykaniu:

#### **Sprawdzenie urządzeń wpisanych do modułu**

W celu sprawdzenia typologii urządzeń BUS rozpoznanych za pośrednictwem procedury wpisywania:

1. 2. Nacisnąć i trzymać przycisk + podczas wyświetlania stand-by; zapalą się segmenty odnoszące się do co najmniej jednego wpisanego urządzenia. Przykład:

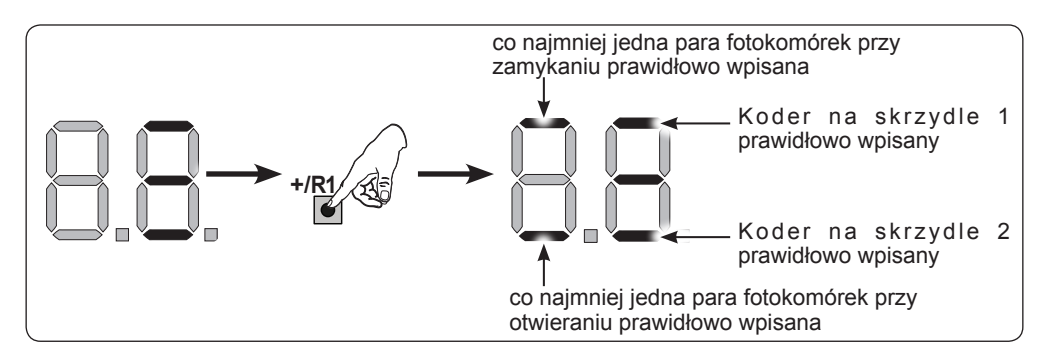

W celu sprawdzenia odpowiedniego statusu BUS-2EASY, sprawdzić led na module sterowania:

#### **Led DL15 (Czerwony)**

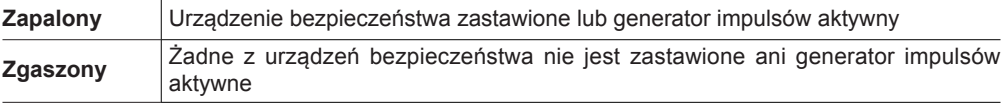

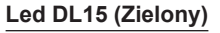

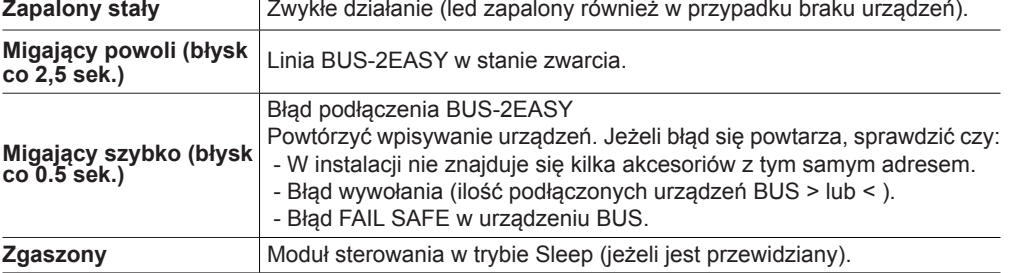

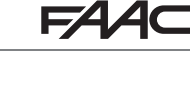

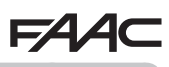

#### **5.4 TRYB I 7N9B=5 CZASÓW DF57M**

Gdy zostanie zasilony moduł sterowania, jeżeli nigdy nie został wykonany SETUP lub jeżeli moduł żąda jego wykonania, na wyświetlaczu miga skrót *S0* w celu wskazania, że konieczne jest wykonanie SETUP.

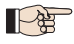

 *Podczas SETUPzostają zawsze wprowadzone podłączone urządzenia BUS-2EASY. Kodery BUS-2EASY wpisane przez SETUP muszą być następnie uaktywnione za pomocą funkcji En (Programowanie SKRÓCONE).*

Wykonać procedurę SETUP w następujący sposób:

*Podczas SETUP zabezpieczenia są wyłączone! W związku z tym wykonać operację nie dopuszczając do żadnego przejazdu ani przechodzenia przez strefę ruchu skrzydeł bramy.*

POLSKI **POLSKI**

*W przypadku instalowania oraz instalacji bez użycia kodera, są wymagane mechaniczne ograniczniki zatrzymujące skrzydła.*

- 1. Wejść w programowaniu SKRÓCONYM do funkcji *tL*, gdzie przy puszczeniu przycisku F wyświetli się skrót <sup>--</sup>.
- 2. Sprawdzić czy skrzydła bramy są zamknięte. W przeciwnym razie działać w następujący sposób:
	- Nacisnąć i trzymać przycisk -/R2 w celu zamknięcia skrzydła 2
	- Nacisnąć i trzymać przycisk +/R1 w celu zamknięcia skrzydła 1

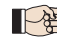

 *W przypadku, gdy wciśnięcie przycisków +/R1 i/lub -/R2 steruje otwieraniem odpowiedniego skrzydła, konieczne jest odłączenie napięcia i odwrócenie na listwie zaciskowej J2 kabelków faz odpowiedniego silnika (zaciski 2-3 dla silnika skrzydła 1 i zaciski 5-6 dla silnika skrzydła 2).*

- 3. Z zamkniętymi skrzydłami bramy, rozpocząć procedurę SETUP trzymając wciśnięte przyciski + i aż do migania napisu *S1* na displayu (około 3 sek.).
- 4. Puścić przyciski + i -. Skrzydło 1 rozpocznie ruch otwierania.

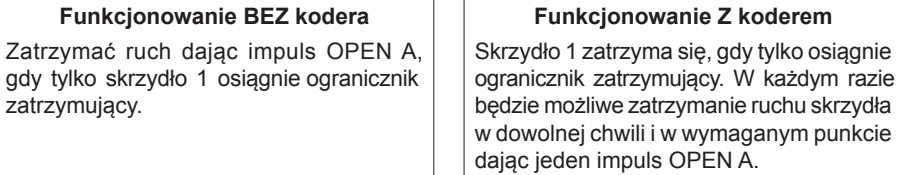

5. Na wyświetlaczu miga *S2*(tylko jeżeli zostały wybrane 2 silniki): Skrzydło 2 zaczyna otwieranie.

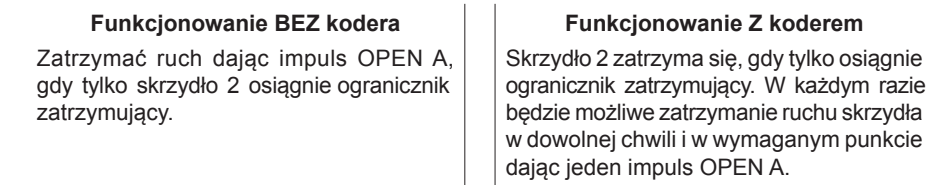

6. Na displayu miga *S3* (tylko jeżeli zostały wybrane 2 silniki): Skrzydło 2 zaczyna zamykanie.

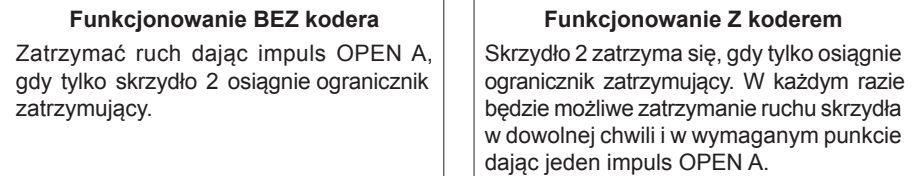

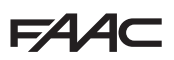

7. Na wyświetlaczu miga *S4*: Skrzydło 1 zaczyna zamykanie.

#### **Funkcjonowanie BEZ kodera**

Zatrzymać ruch dając impuls OPEN A. gdy tylko skrzydło 2 osiągnie ogranicznik zatrzymujący.

#### **Funkcjonowanie z koderem**

Skrzydło 2 zatrzyma się, gdy tylko osiągnie ogranicznik zatrzymujący. W każdym razie będzie możliwe zatrzymanie ruchu skrzydła w dowolnej chwili i w wymaganym punkcie dając jeden impuls OPEN A.

8. Moduł sterowania automatycznie wychodzi z menu programowania wyświetlając stan siłownika (skrót *00*) jako potwierdzenie prawidłowego zakończenia procedury SETUP. W przypadku, gdy procedura nie została zakończona poprawnie, na displayu będzie migać skrót *S0*, który oznacza, że konieczne jest wykonanie nowej procedury SETUP.

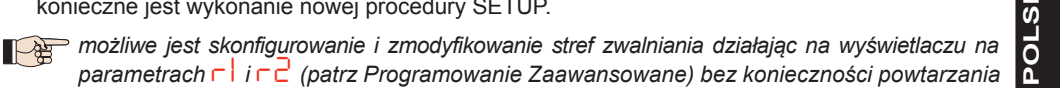

#### **5.5 PRÓBA SIŁOWNIKA**

*SETUP.*

Na zakończenie instalowania i programowania, sprawdzić prawidłowe funkcjonowanie całej instalacji. Sprawdzić przede wszystkim prawidłową  $\frac{1}{2}$ a cję urządzeń bezpieczeństwa [ $\alpha$ ] sprawdzić czy instalacja spełnia wymogi obowiązujących norm bezpieczeństwa. Zamknąć pokrywę na swojej specjalnej oprawie z uszczelką.

# **6. ZAPISYWANIE I KODOWANIE**

Moduł sterujący jest wyposażony w 2-kanałowy wbudowany system dekodujący OMNIDEC. System ten pozwala na zapisanie w pamięci za pomocą dodatkowego odbiornika (na złączu J5), kilku pilotów radiowych różnych pod względem technologii, ale o tej samej częstotliwości. Możliwe jest sterowanie pełnego otwarcia (OPEN A) jak i częściowego (OPEN B).

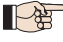

**POLSKI**

POLSKI

 *Różne typologie kodowania radiowego (DS, SLH/SLH LR, LC/RC) mogą funkcjonować jednocześnie na dwóch kanałach. Istnieje możliwość wprowadzania do 255 kodów radiowych wśród poleceń OPEN A i OPEN B/CLOSE.*

 *Aby można było użyć różnych systemów kodowania na tym samym kanale, należy najpierw zakończyć programowanie jednego systemu i następnie powtórzyć procedurę dla następnego.*

#### **6.1 ZAPISYWANIE PILOTÓW RADIOWYCH SLH/SLH LR**

- 1. Nacisnąć i przytrzymać przycisk +/R1 SW1 (ustawienie OPEN A) lub -/R2 SW2 (ustawienie OPEN B/CLOSE).
- 2. Po około 5 sek. od naciśnięcia przycisku, odpowiedni LED sygnału radiowego (DL11 lub DL12) zaczyna powoli migać przez około 20 sek.
- 3. Puścić przycisk.
- 4. Na pilocie sterowania radiowego SLH/SLH LR (tylko pilot MASTER) jednocześnie nacisnąć i przytrzymać przyciski P1 i P2.
- 5. LED pilota radiowego zaczyna migać.
- 6. Puścić oba przyciski.
- 7. Upewnić się czy LED DL11 lub DL12 na module sterowania jeszcze miga (patrz punkt 2) i w trakcie, gdy LED pilota radiowego jeszcze miga, nacisnąć i przytrzymać odpowiedni przycisk na pilocie (LED sterowania radiowego zapali się na stałe).
- 8. Odpowiedni LED na module sterowania (DL11 lub DL12) zapala się na stałe przez 1 sek. i następnie gaśnie, co oznacza, że kod radiowy został zapisany w pamięci.
- 9. Puścić przycisk pilota radiowego.
- 10.Nacisnąć dwukrotnie po kolei przycisk zapisanego pilota radiowego w celu zakończenia zapisywania w pamięci. Siłownik wykona operację otwierania.

*Upewnić się czy podczas ruchu siłownika nie występują żadne przeszkody (osoby i obiekty) .*

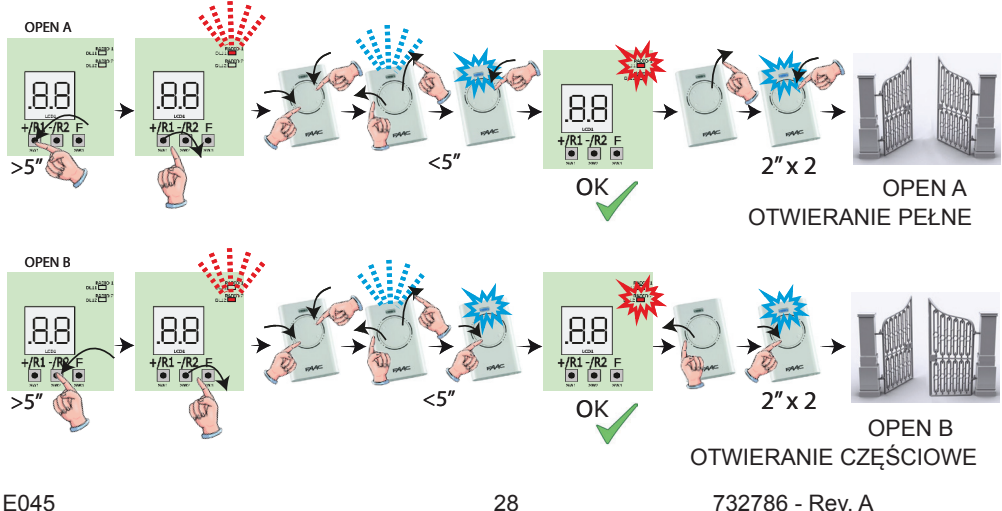

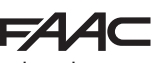

Aby uaktywnić inne piloty radiowe z tym samym kodem systemu, należy przypisać kod zapisanego w pamięci przycisku pilota radiowego do odpowiedniego przycisku na pilocie, który ma być dodany:<br>1. Na zapisanym pilocie radiowym jednocześnie nacisnać i przytrzymać przyciski P1 i P2.

- 1. Na zapisanym pilocie radiowym jednocześnie nacisnąć i przytrzymać przyciski P1 i P2.
- 2. LED pilota radiowego zaczyna migać.<br>3. Puścić oba przyciski
- 3. Puścić oba przyciski.<br>4. Nacisnać, podczas g
- Nacisnać, podczas gdy LED pilota radiowego jeszcze miga, na zapisany w pamięci przycisk i przytrzymać go (LED pilota radiowego zapala się stałym światłem).
- 5. Przybliżyć do siebie piloty, nacisnąć i przytrzymać odpowiedni przycisk na pilocie radiowym, który ma być dodany i puścić go dopiero po podwójnym mignięciu led pilota, które oznacza prawidłowe zapisanie w pamięci.
- 6. Nacisnąć dwukrotnie po kolei przycisk dopiero co zapisanego w pamięci pilota radiowego. Siłownik wykona operacje otwierania.

#### *Upewnić się czy nie występują żadne przeszkody (osoby i rzeczy) podczas ruchu siłownika.*

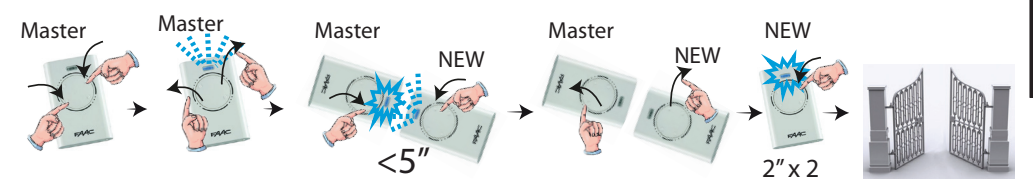

#### **6.2 ZAPISYWANIE PILOTÓW RADIOWYCH LC/RC (Tylko 433 MHz)**

- 1. Nacisnąć i przytrzymać przycisk +/R1 SW1 (ustawienie OPEN A) lub -/R2 SW2 (ustawienie OPEN B/CLOSE).
- 2. Po około 5 sek. od naciśnięcia przycisku, odpowiedni LED pilota radiowego (DL11 lub DL12) zaczyna powoli migać przez około 20 sek.
- 3. Puścić wciśnięty klawisz.<br>4. Podczas migania diody le
- 4. Podczas migania diody led sygnału radiowego nacisnąć na odpowiedni przycisk pilota LC/RC.
- 5. Odpowiedni led na module (DL11 lub DL12) zapala się na stałe przez 1 sek., co oznacza prawidłowe zapisanie w pamięci i następnie wznawia miganie przez 20 sekund, podczas których możliwe jest zapisanie w pamięci innych pilotów radiowych.
- 6. Po upływie 20 sek. led gaśnie wskazując zakończenie procedury.
- 7. Aby dodać inne piloty radiowe powtórzyć procedurę od punktu 1.

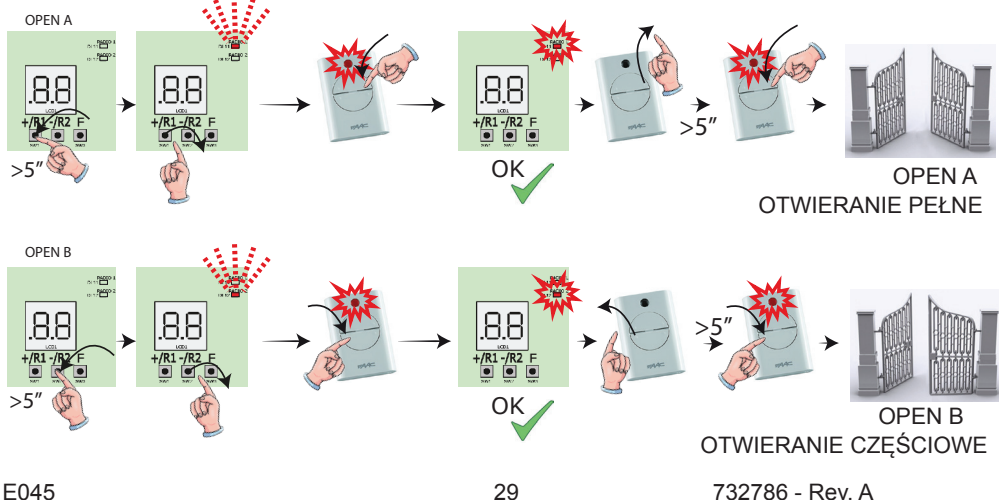

#### **6.2.1 ZDALNE ZAPISYWANIE PILOTÓW RADIOWYCH LC/RC**

Za pomocą pilotów radiowych LC/RC można zapisać zdalnie w pamięci inne piloty, to znaczy bez bezpośredniego interweniowania na module, tylko używając wcześniej zapisanego w pamięci pilota

- radiowego.<br>1 Wziać 1. Wziąć jeden z pilotów radiowych zapisanych wcześniej na jednym z 2 kanałów (OPEN A lub OPEN B/CLOSE) i przejść w pobliże modułu sterowania.
- 2. Jednocześnie nacisnąć i przytrzymać przyciski P1 i P2 do momentu aż obie diody LED zaczną wolno migać przez 5 sek.
- 3. W ciągu 5 sek. nacisnąć przycisk pilota radiowego zapisanego w pamięci, aby włączyć programowanie na wybranym kanale.
- 4. LED na module sterowania odpowiadający programowanemu kanałowi miga przez 20 sek., w ciągu których należy przesłać kod do kolejnego pilota radiowego naciskając klawisz.
- 5. Odpowiedni LED na module sterowania zapala się stałym światłem przez 2 sek. (wskazuje pomyślne zapisanie w pamięci), następnie wznowi miganie przez 20 sek., podczas których możliwe jest zapisanie innych pilotów radiowych i następnie gaśnie.

#### **6.3 ZAPISYWANIE PILOTÓW RADIOWYCH DS**

- 1. W pilocie radiowym DS wybrać wymagane zestawienie ON OFF spośród 12 dip-switches.
- 2. Nacisnąć i przytrzymać przycisk +/R1 SW1 (ustawienie OPEN A) lub -/R2 SW2 (ustawienie OPEN B/CLOSE).
- 3. Po około 5 sek. od naciśnięcia klawisza, odpowiedni led pilota radiowego (DL11 lub DL12) zaczyna powoli migać przez około 20 sek.
- 4. Puścić wciśnięty klawisz.<br>5. Podczas migania diody le
- 5. Podczas migania diody led sygnału radiowego nacisnąć na przycisk pilota radiowego do zaprogramowania.
- 6. Odpowiednia dioda na module sterowania (DL11 lub DL12) zapala się stałym światłem przez 1 sek. i następnie gaśnie, wskazując pomyślne zapisanie w pamięci.
- 7. Aby dodać inne odmienne kody, powtórzyć procedurę od punktu 1.
- 8. Aby dodać inne piloty radiowe z tym samym kodem, ustawić 12 dip-switches z tą samą zapisaną kombinacją pilota.

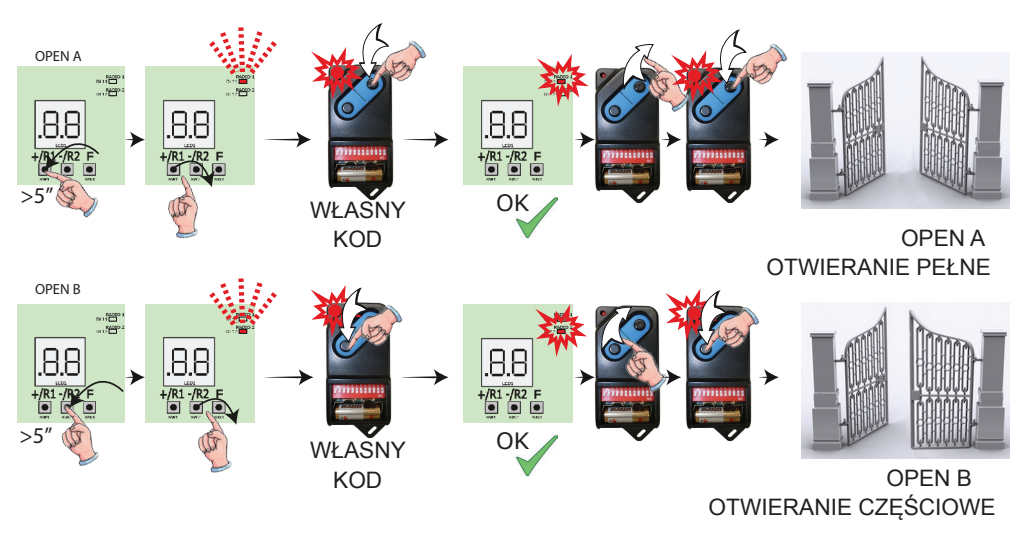

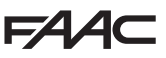

#### **6.4 KASOWANIE PILOTÓW RADIOWYCH**

*Ta operacja jest NIEODWRACALNA. Zostaną wykasowane WSZYSTKIE kody pilotów radiowych zapisane w pamięci jako OPEN A oraz jako OPEN B/CLOSE. Procedura kasowania jest aktywna tylko w warunkach wyświetlania stanu bramy.*

**-/R2** .

- 1. Nacisnąć i trzymać przycisk -/R2.
- 2. Po około 5 sek. od wciśnięcia, led DL12 zaczyna powoli migać; po następnych 5 sek. powolnego migania i trzymania wciśniętego przycisku, led DL11 i DL12 zaczynają szybciej migać (początek kasowania).
- 3. Na koniec szybkiego migania, led DL11 i DL12 zapalają się na stałe, co jest potwierdzeniem wykasowania wszystkich kodów pilota radiowego (OPEN A i OPEN B/CLOSE) w pamięci modułu sterowania.

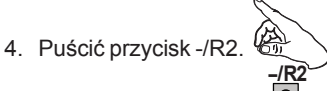

Diody Led gasną, sygnalizując prawidłowo wykonane wykasowanie.

# **7. URUCHOMIENIE**

#### **7.1 KONTROLA DIOD LED**

Po wykonaniu wszystkich podłączeń i zasileniu modułu sterowania, sprawdzić stan diod led na wszystkich wejściach (rysunek przedstawia stan siłownika w pozycji zamkniętej).

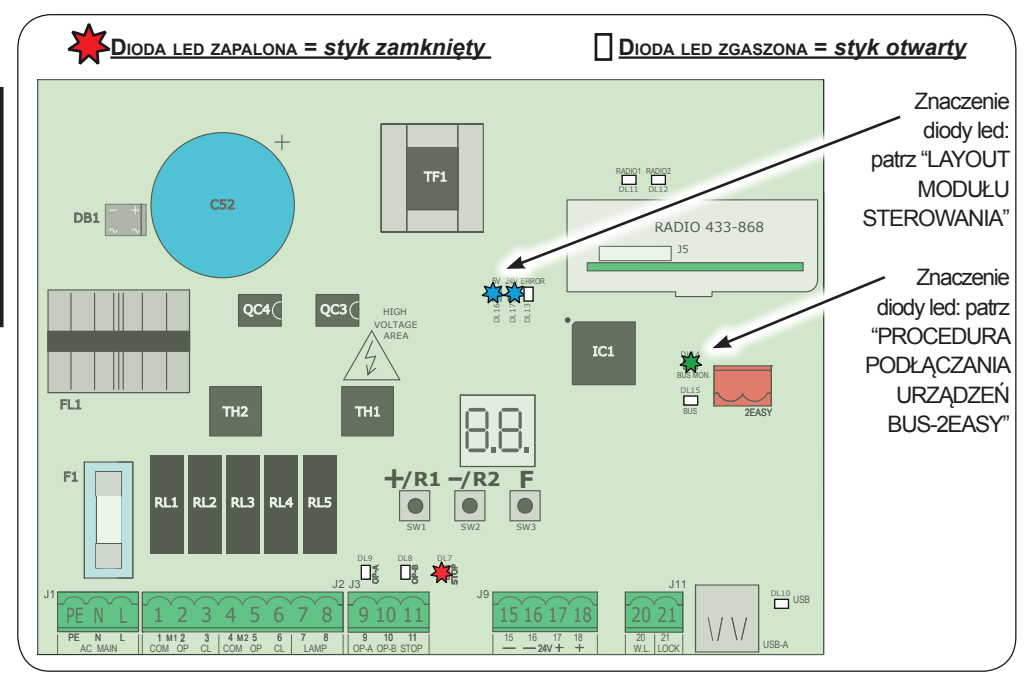

**STOP** - w konfiguracji default wejście STOP jest wejściem bezpieczeństwa ze stykiem N.C. (normalnie zamknięty). Odpowiedni LED musi być ZAPALONY, gdy siłownik znajduje się w fazie spoczynku i zgasnąć przy aktywacji podłączonego urządzenia.

**OPEN A, OPEN B** - w konfiguracji default, wejścia OPEN A, OPEN B są wejściami ze stykiem N.O. (normalnie otwarty). Odpowiednie diody LED muszą być zgaszone, gdy siłownik znajduje się w fazie spoczynku i zaświecić się gdy podłączone urządzenie jest załączone.

**Led ERROR** - **Miga** wskazuje występujący alarm (sytuacja nie ma wpływu na funkcjonowanie bramy) - patrz "ALARMY". - **Zapalony na stałe** wskazuje występujący błąd (sytuacja, która blokuje funkcjonowanie aż do wyeliminowania przyczyny błędu). Patrz "BŁĘDY".

## **8. SYGNAŁY BŁĘDÓW I ALARMÓW**

W przypadku wystąpienia **BŁĘDÓW** (stan powodujący zablokowanie działania bramy) lub **ALARMÓW**  (stan, który nie wpływa na działanie bramy), na displayu można wyświetlić numer odpowiedniego sygnału naciskając jednocześnie przyciski + ã-..

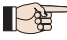

154,

 $\boldsymbol{\varDelta}$ 

 *Te sygnały znikają przy kolejnym cyklu, tylko jeżeli zostanie wcześniej usunięta przyczyna, która je spowodowała.*

#### **8.1 BŁĘDY**

 *W przypadku wystąpienia BŁĘDU, led ERROR zapala się na stałe. Naciskając jednocześnie przyciski + i - na odpowiedni numer odpowiadający danej usterce.*

W poniższej tabeli są wskazane wszystkie błędy wyświetlane na ^  $\mathbb{R}$ da&  $\mathbb{R}$ .

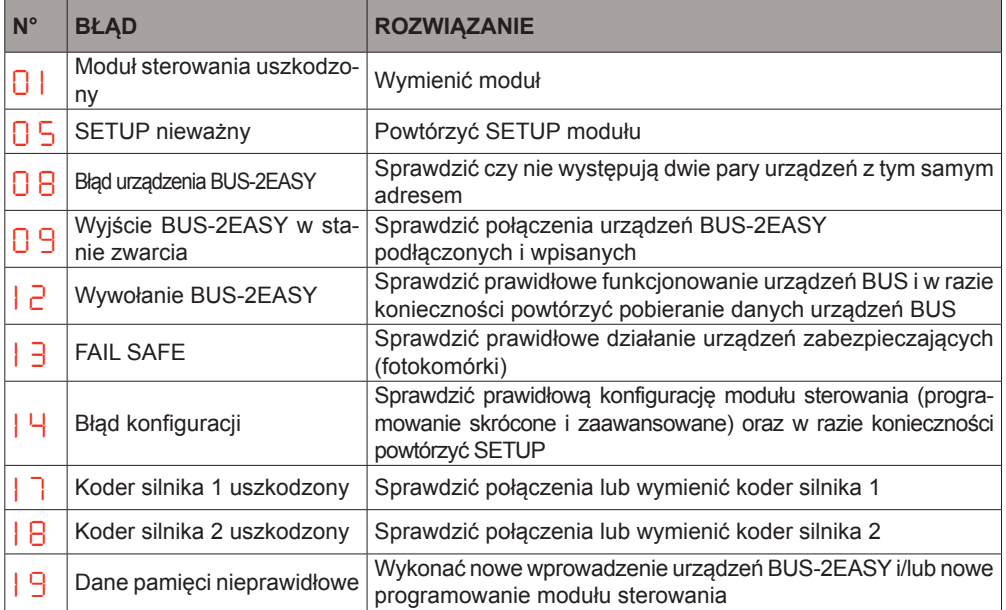

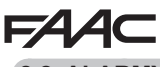

#### **8.2 ALARMY**

 *Gdy włączy się ALARM i led ERROR zaczyna migać. Naciskając jednocześnie na przyciski + i - na displayu wyświetli się numer odpowiadający danej usterce.*

W poniższej tabeli są wskazane wszystkie alarmy wyświetlane na Z $\hat{\ }$  & da& $\check{\ }$ .

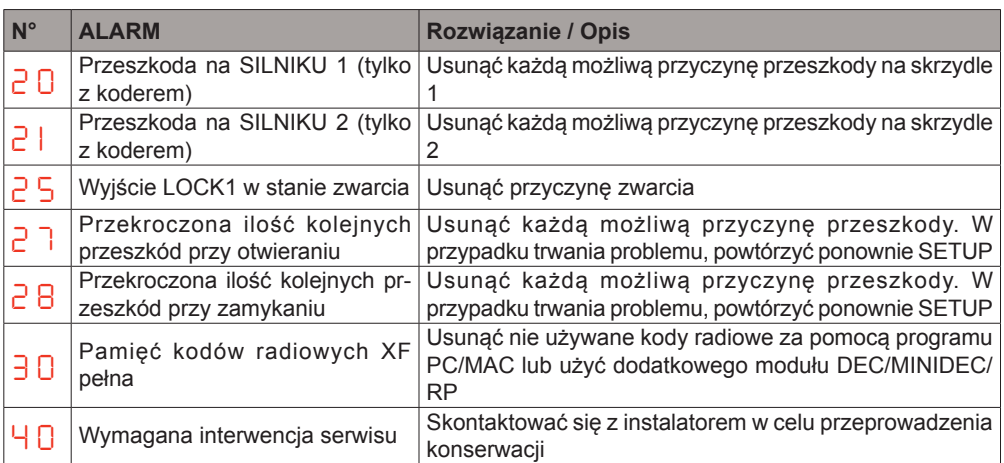

#### **9. WYSZUKIWANIE USTEREK**

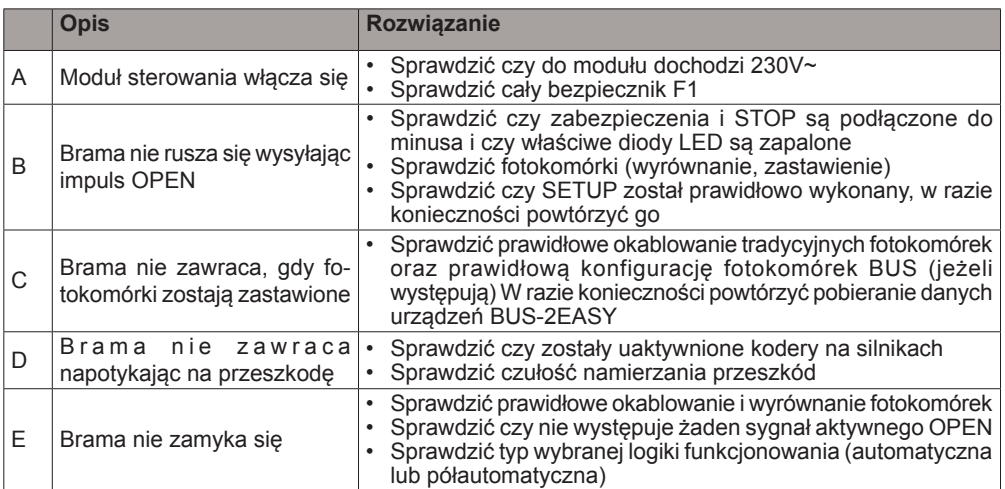

# **10. ZARZĄDZANIE PLIK\$0, KONFIGURACJI – J8 USB**

Za pomocą złącza USB J8 możliwe jest zarówno przesłanie do modułu sterowania plików konfiguracji i zarządzania znajdujących się w pamięci USB jak i skopiowanie w pamięci USB tych samych plików znajdujących się w module. W przypadku przesyłania danych z pamięci USB do modułu sterowania, pliki muszą wprowadzone do podstawy pamięci, jak pokazane na poniższych rysunku:

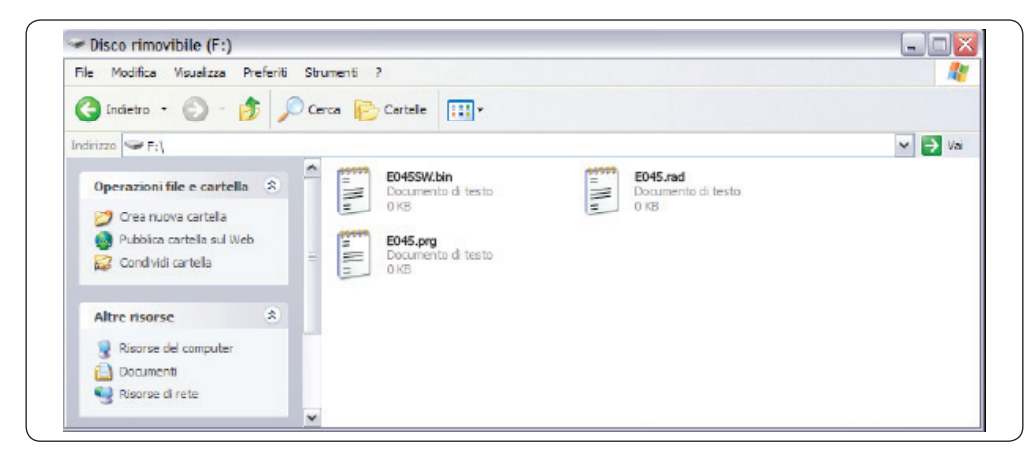

Ponadto nazwy i rozszerzenia poszczególnych plików muszą być obowiązkowo takie jak te wyszczególnione poniżej:

- **• E045SW.bin Plik aktualizacji PROGRAMU modułu sterowania**
- **• E045.prg Plik aktualizacji PROGRAMOWANIA modułu sterowania**
- **• E045.rad Plik aktualizacji RADIA modułu sterowania**

Te same pliki zostaną utworzone, nazwane i umieszczone w sposób wskazany na rysunku, w przypadku przesyłania z modułu sterowania do pamięci USB.

Jeżeli przy włączeniu modułu sterowania, zostanie namierzona pamięć USB wprowadzona do złącza J8, moduł sterowania, po wyświetleniu na displayu napisu *bo*, wejdzie do menu zarządzania plików aktualizacji (patrz poniższa tabela) (nacisnąć przycisk F w celu przeglądu funkcji):

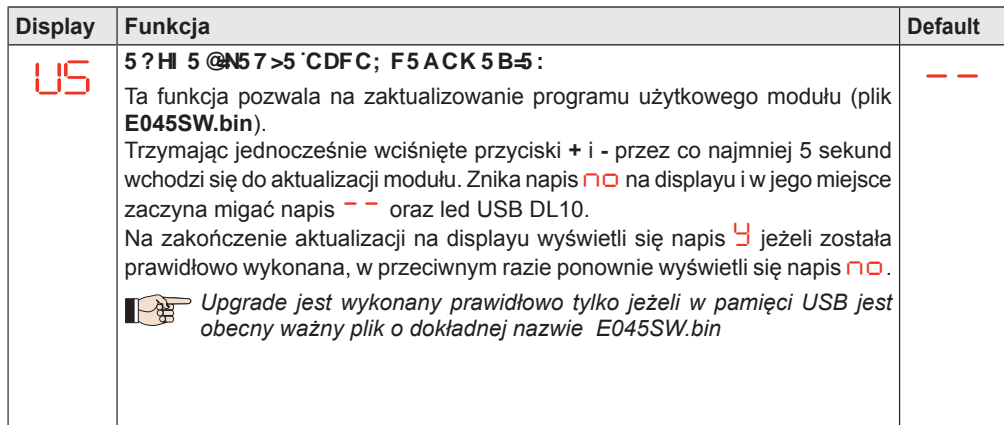

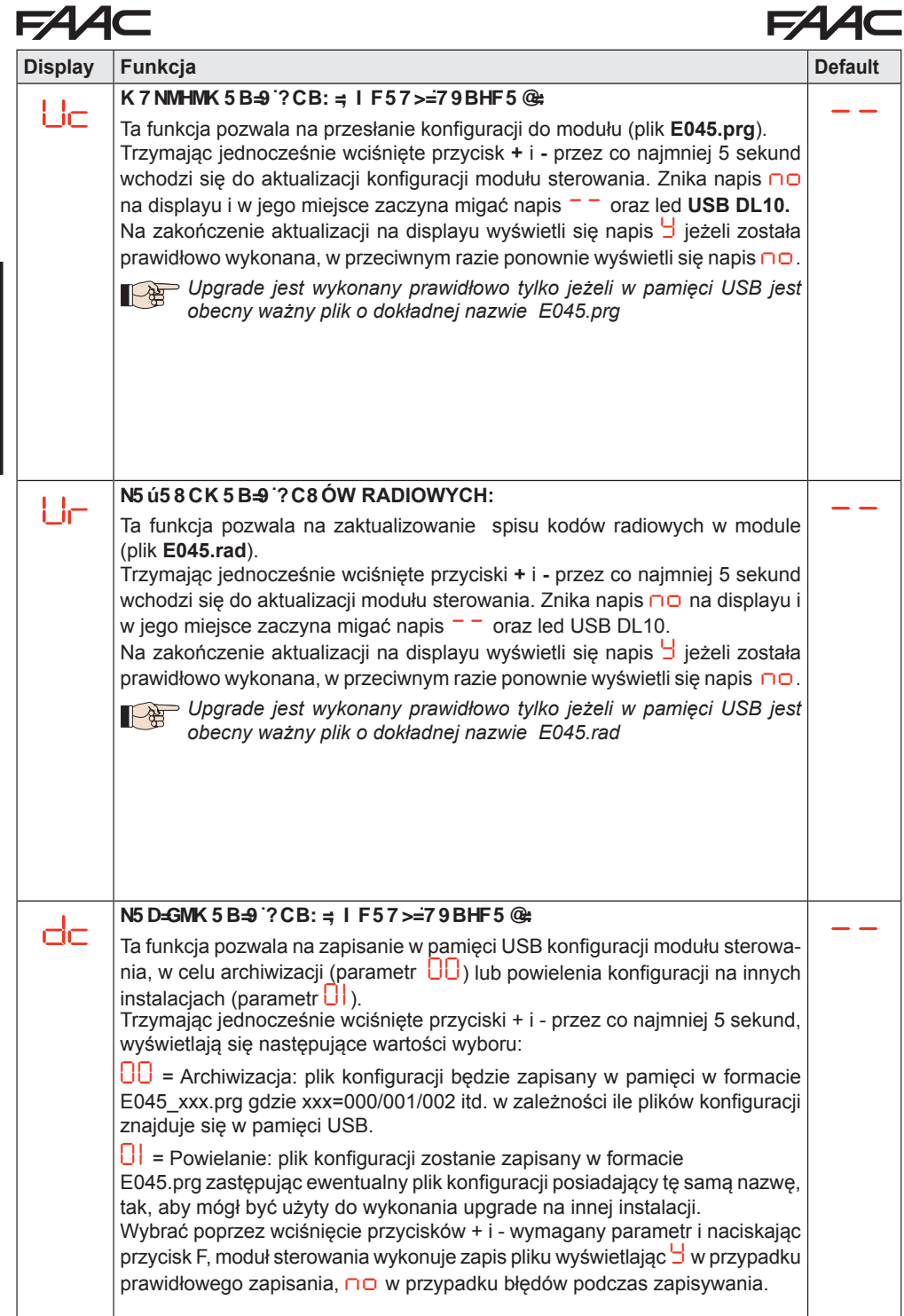

×

r.

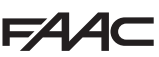

# **FAAC**

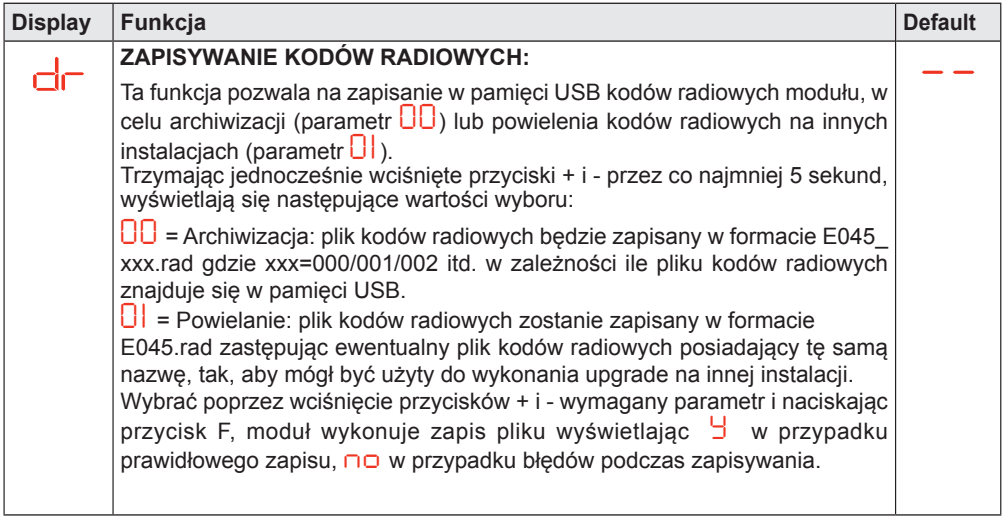

## **FAAC 11. LOGIKA FUNKCJONOWANIA**

Poniższa tabela przedstawia logikę funkcjonowania.

Szczegółowy opis każdego typu logiki znajduje się w następnych tabelach.

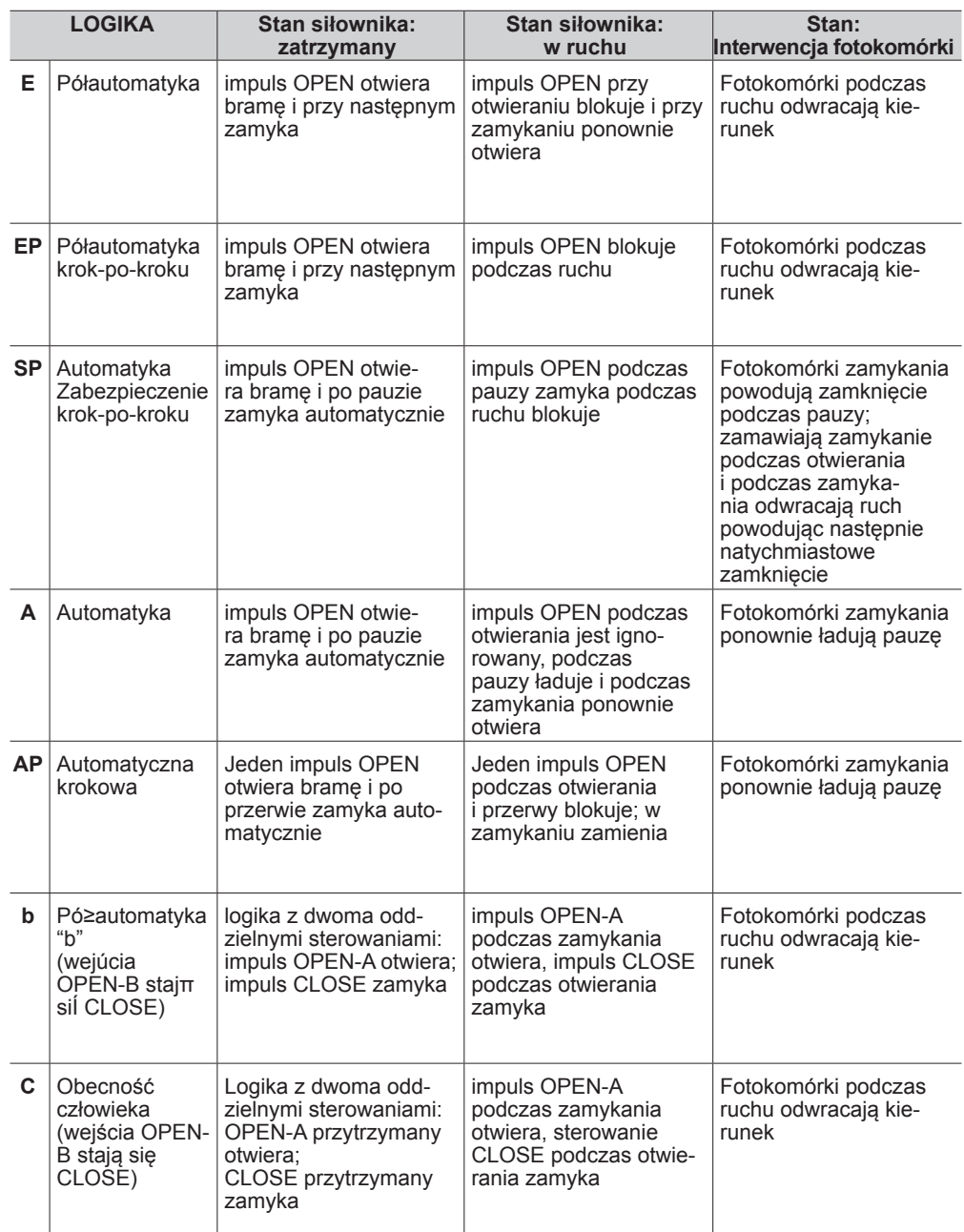

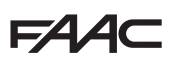

#### *E logika półautomatyczna*

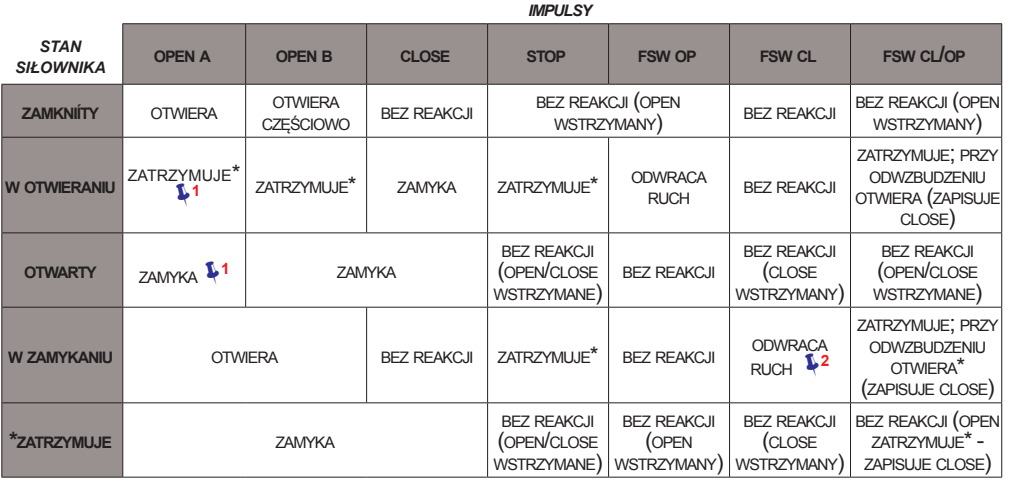

#### *EP logika półautomatyczna krok-po-kroku*

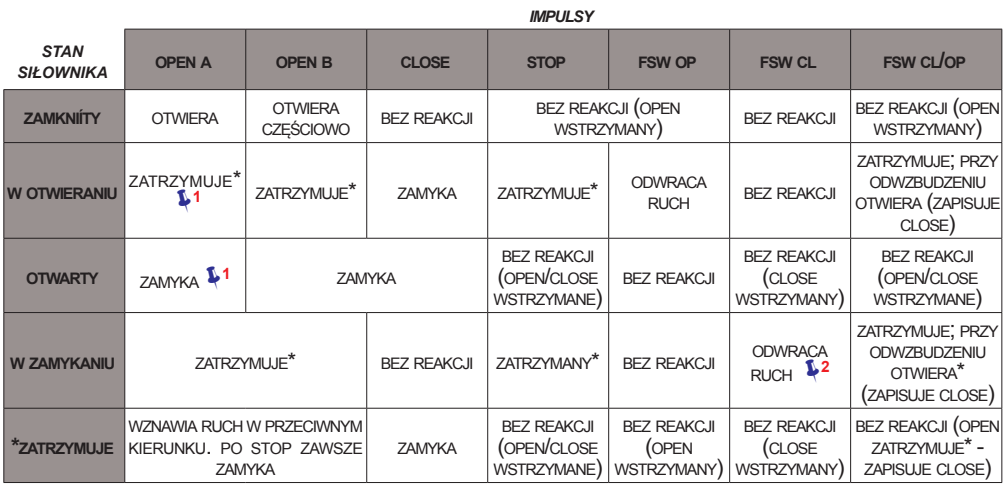

ë**<sup>1</sup>**  *jeżeli cykl rozpoczął się z OPEN-B otwiera całkowicie* ë**2** *funkcjonowanie modyfikowane przez programowanie*

**F4** 

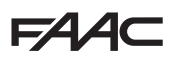

**POLSKI**

POLSKI

#### *SP logika automatyczna zabezpieczenie krok-po-kroku*

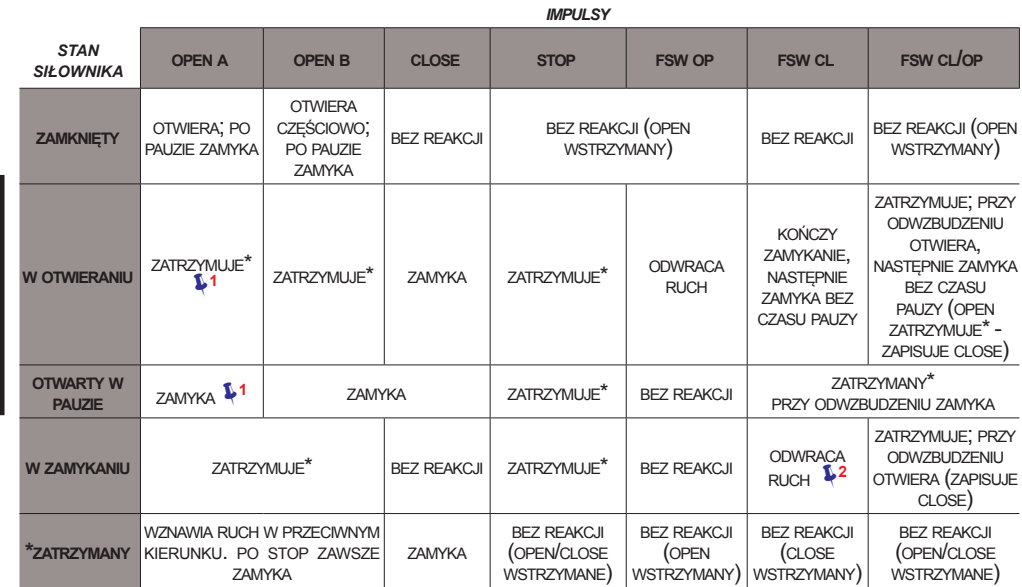

### *A logika automatyczna*

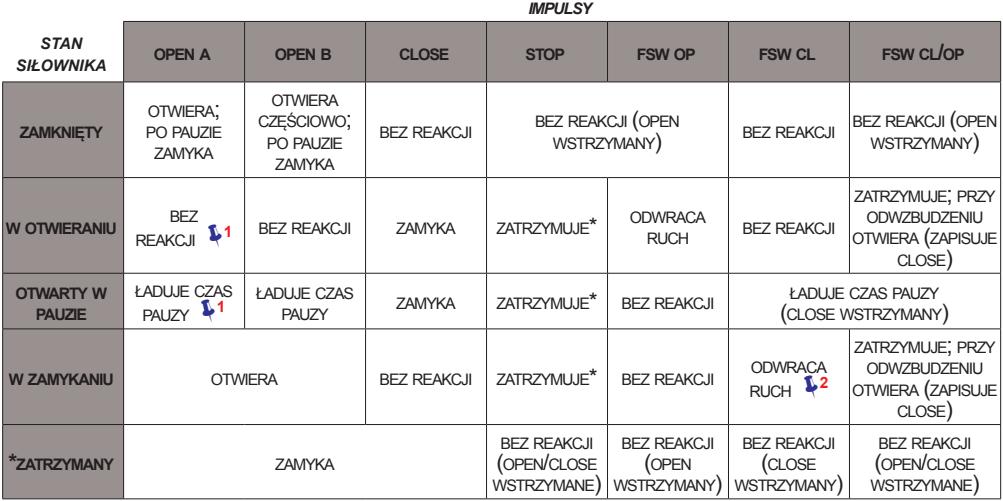

ë**<sup>1</sup>**  *jeżeli cykl rozpoczął się z OPEN-B otwiera całkowicie* ë**2** *funkcjonowanie modyfikowane przez programowanie*

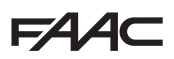

*AP logika półautomatyczna "b" (wejścia open-b stają się close)*

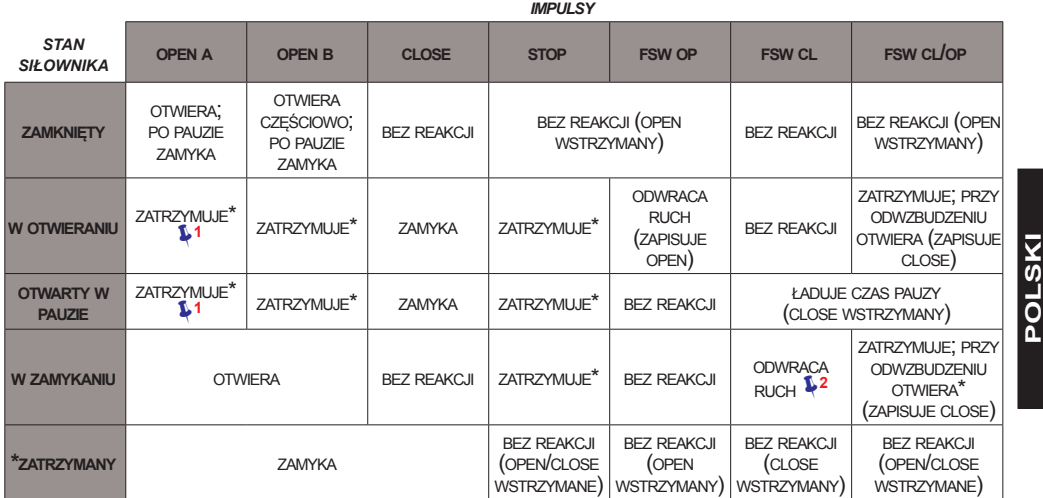

### *b logika półautomatyczna "b" (wejścia open-b stają się close)*

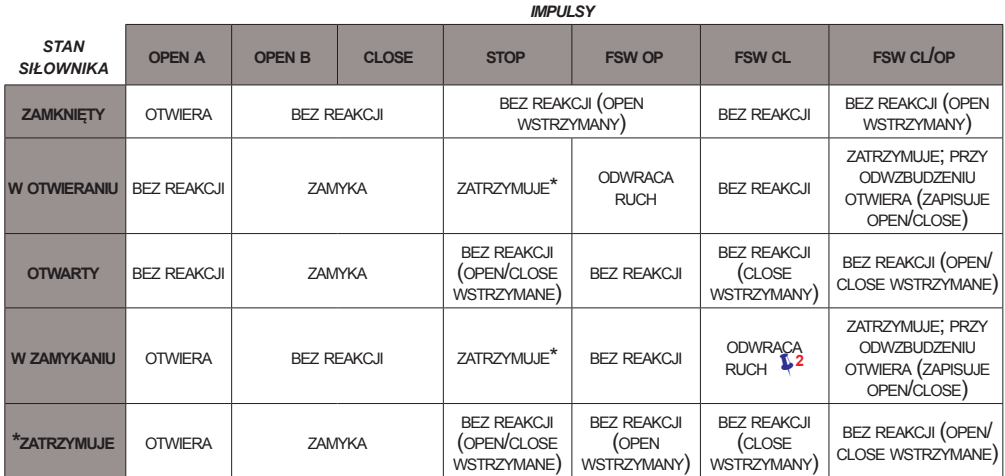

ë**<sup>1</sup>**  *jeżeli cykl rozpoczął się z OPEN-B otwiera całkowicie* ë**2** *funkcjonowanie modyfikowane przez programowanie*

**POLSKI**

**FAAC** 

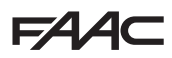

### *C logika obecność człowieka (wejścia open-b stają się close)*

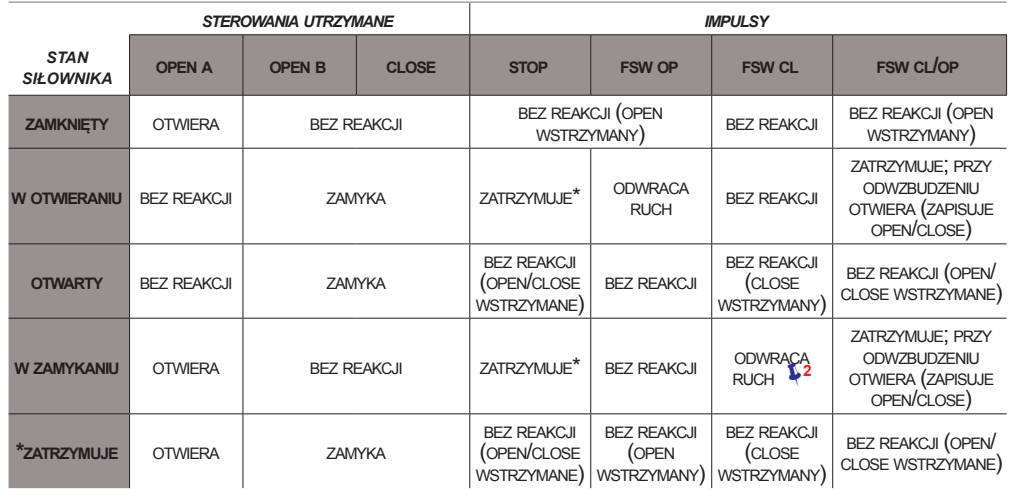

ë**<sup>1</sup>**  *jeżeli cykl rozpoczął się z OPEN-B otwiera całkowicie* ë**<sup>2</sup>** *funkcjonowanie modyfikowane przez programowanie*

**FAAC** 

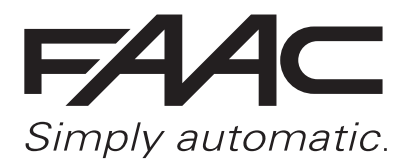

#### **EKOLOGICZNA UTYLIZACJA**

 **To urządzenie jest oznaczone zgodnie z Dyrektywą Europejską 2001/96/WE oraz polską Ustawą z dnia 29 lipca 2005 r. "O użytym sprzęcie elektrycznym i elektronicznym" (Dz.U. z 2005 r. Nr 180, poz. 1495) symbolem przekreślonego kontenera na odpady.** Takie oznakowanie informuje, że sprzęt ten, po okresie jego użytkowania nie może być umieszczony łącznie z innymi odpadami pochodzącymi z gospodarstwa domowego. Użytkownik jest zobowiązany do oddania go prowadzącym zbieranie zużytego sprzętu elektrycznego i elektronicznego. Prowadzący zbieranie, w tym lokalne punkty zbiórki, sklepy oraz gminne jednostki, tworzą odpowiedni system, umożliwiający oddanie tego sprzętu. Właściwe postępowanie ze zużytym sprzętem elektrycznym i elektronicznym przyczynia się do uniknięcia szkodliwych dla zdrowia ludzi i środowiska naturalnego konsekwencji, wynikających z obecności składników niebezpiecznych oraz niewłaściwego składowania i przetwarzania takiego sprzętu.

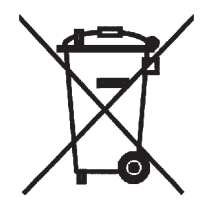

#### **SEDE - HEADQUARTERS**

#### **FAAC S.p.A.**

Via Calari, 10 40069 Zola Predosa (BO) - ITALY Tel. +39 051 61724 - Fax +39 051 758518 www.faac.it - www.faacgroup.com

#### **ASSISTENZA IN ITALIA**

#### **SEDE**

tel. +39 051 6172501 www.faac.it/ita/assistenza

#### **ROMA**

tel +39 06 41206137 filiale.roma@faacgroup.com

#### **SUBSIDIARIES**

#### **AUSTRIA**

FAAC GMBH Salzburg, Austria tel. +43 662 8533950 www.faac.at FAAC TUBULAR MOTORS tel. +49 30 56796645 faactm.info@faacgroup.com www.faac.at

#### **AUSTRALIA**

FAAC AUSTRALIA PTY LTD Homebush – Sydney, Australia tel. +61 2 87565644 www.faac.com.au

#### **CHINA**

FAAC SHANGHAI Shanghai, China tel. +86 21 68182970 www.faacgroup.cn

#### **UNITED KINGDOM**

FAAC UK LTD. Basingstoke - Hampshire, UK tel. +44 1256 318100 www.faac.co.uk

#### **FRANCE**

FAAC FRANCE Saint Priest - Lyon, France tel. +33 4 72218700 www.faac.fr FAAC FRANCE - AGENCE PARIS Massy - Paris, France tel. +33 1 69191620 www.faac.fr FAAC FRANCE - DEPARTEMENT VOLETS Saint Denis de Pile - Bordeaux, France tel. +33 5 57551890 fax +33 5 57742970 www.faac.fr

#### **MILANO**

tel +39 02 66011163 filiale.milano@faacgroup.com

**TORINO**

tel +39 011 6813997 filiale.torino@faacgroup.com

#### **GERMANY**

FAAC GMBH Freilassing, Germany tel. +49 8654 49810 www.faac.de FAAC TUBULAR MOTORS tel. +49 30 5679 6645 faactm.info@faacgroup.com www.faac.de

#### **INDIA**

FAAC INDIA PVT. LTD Noida – Delhi, India tel. +91 120 3934100/4199 www.faacindia.com

#### **NORDIC REGIONS**

FAAC NORDIC AB Perstorp, Sweden tel. +46 435 779500 www.faac.se

#### **SPAIN**

FAAC. SA San Sebastián de los Reyes. Madrid, Spain tel. +34 91 6613112 www.faac.es

#### **U.S.A.**

FAAC INTERNATIONAL INC Jacksonville, FL - U.S.A. tel. +1 904 4488952 www.faacusa.com FAAC INTERNATIONAL INC Fullerton, California - U.S.A. tel. +1 714 446 9800 www.faacusa.com

#### **PADOVA**

tel +39 049 8700541 filiale.padova@faacgroup.com

#### **FIRENZE**

tel. +39 055 301194 filiale.firenze@faacgroup.com

#### **BENELUX**

FAAC BENELUX NV/SA Brugge, Belgium tel. +32 50 320202 www.faacbenelux.com FAAC TUBULAR MOTORS Schaapweg 30 NL-6063 BA Vlodrop, Netherlands tel. +31 475 406014 faactm.info@faacgroup.com www.faacbenelux.com

#### **SWITZERLAND**

FAAC AG Altdorf, Switzerland tel. +41 41 8713440 www.faac.ch

#### **POLAND**

FAAC POLSKA SP.ZO.O Warszawa, Poland tel. +48 22 8141422 www.faac.pl

#### **RUSSIA**

Faac RUSSIA Moscow, Russia www.faac.ru

#### **MIDDLE EAST**

FAAC MIDDLE EAST BRANCH Dubai Airport Free Zone - Dubai, UAE tel. +971 42146733 www.faac.ae

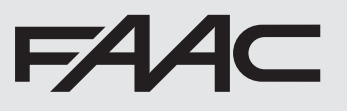

732786 - Rev. A